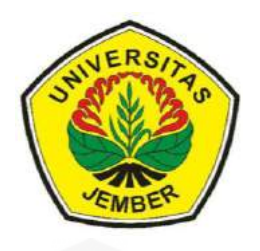

### **ANALISIS OPTIMASI KINERJA** *QUALITY OF SERVICE* **PADA [LAYANAN KOMUNIKASI DATA MENGGUNAKAN NS-2](http://repository.unej.ac.id/) DI PT. PLN (PERSERO) JEMBER**

**SKRIPSI**

Oleh

**Yohanes Andri Pranata NIM 121910201066**

**PROGRAM STUDI STRATA 1 TEKNIK JURUSAN TEKNIK ELEKTRO FAKULTAS TEKNIK UNIVERSITAS JEMBER 2016**

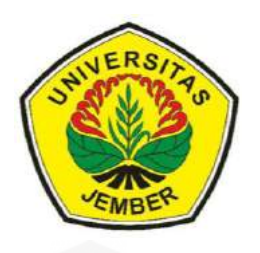

### **ANALISIS OPTIMASI KINERJA** *QUALITY OF SERVICE* **PADA LAYANAN KOMUNIKASI DATA MENGGUNAKAN NS-2 DI PT. PLN (PERSERO) JEMBER**

### **SKRIPSI**

[diajukan guna melengkapi tugas akhir dan memenuhi salah satu syarat](http://repository.unej.ac.id/) untuk menyelesaikan Program Studi Teknik Elektro (S1) dan mencapai gelar Sarjana Teknik

Oleh :

**Yohanes Andri Pranata NIM 121910201066**

**PROGRAM STUDI STRATA 1 TEKNIK JURUSAN TEKNIK ELEKTRO FAKULTAS TEKNIK UNIVERSITAS JEMBER 2016**

#### **PERSEMBAHAN**

Syukur Alhamdulillah segala puji bagi Allah SWT atas segala limpahan rahmat dan karunia-Nya kepada penulis sehingga dapat menyelesaikan skripsi yang berjudul "Analisis Optimasi Kinerja *Quality of Service* Pada Layanan Komunikasi data menggunakan NS-2 Di PT. PLN (Persero) Jember" dan skripsi [ini merupakan gerbang awal dalam mencapai kesuksesan yang lebih baik lagi.](http://repository.unej.ac.id/)  Oleh karena itu, saya ingin mempersembahkan karya ini kepada :

- 1. Allah SWT, Tuhan yang bergantung kepada-Nya segala sesuatu.
- 2. Nabi Muhammad SAW, utusan Allah SWT untuk menjadi pedoman umat manusia.
- 3. Bapak Suratman dan Ibu Lilik Lindyawati yang selalu mendoakan dan mendukung moral dan materi.
- 4. Guru-guruku sejak Sekolah Dasar, Sekolah Menengah Pertama, Sekolah Menengah Atas sampai dengan Perguruan Tinggi.
- 5. Semua dosen Jurusan Teknik Elektro Fakultas Teknik Universitas Jember yang telah membimbing dan memberikan ilmu. Terutama Ibu Ike Fibriani S.T., M.T. selaku DPU dan Bapak Satryo Budi Utomo S.T., M.T. selaku DPA yang telah meluangkan waktu, pikiran serta perhatiannya guna memberikan bimbingan dan arahan demi terselesaikannya skripsi ini.
- 6. Bapak Dodi Setiabudi S.T.,M.T. selaku dosen Penguji I dan Sumardi S.T., M.T. selaku dosen penguji II yang telah senantiasa menyempatkan waktunya untuk mengoreksi demi selesainya skripsi ini.
- 7. Almamater Fakultas Teknik Universitas Jember.
- 8. Helen adikku tercinta yang telah mendukung dalam segala hal.
- 9. Dulur dulur elektro angkatan 2012 "SATE UJ" salam "SEMPAK".

Serta seluruh teman – teman yang tidak bisa disebutkan satu persatu dalam membantu menyusun dan menyempurnakan skripsi ini saya ucapkan banyak terima kasih.

#### **MOTTO**

"Perumpamaan orang yang menginfakkan hartanya di jalan Allah seperti sebutir biji yang menumbuhkan tujuh tangkai, pada setiap tangkai ada seratus biji. Allah melipat gandakan bagi siapa yang Dia kehendaki, dan Allah Maha luas, Maha Mengetahui " (*Q.S Al-Baqarah :261*) \*

"Orang yang paling menyesal di hari kiamat adalah seseorang yang mendapat kesempatan untuk mencari ilmu (agama) ketika hidup di dunia, tetapi ia tidak mencarinya" *(HR. Ibnu Assakir dari Annas r.a.)*

"Jangan pernah kalah dengan rasa takut karena belum mencobanya, tapi beranikanlah untuk mencoba dan melakukannya" *(Yohanes Andri P.)*

"B[anggalah dengan karyamu sendiri meskipun itu masih banyak kekurangannya"](http://repository.unej.ac.id/) *(Yohanes Andri P.)*

#### **PERNYATAAN**

Saya yang bertanda tangan di bawah:

Nama : Yohanes Andri Pranata

NIM : 121910201066

Menyatakan dengan sesungguhnya bahwa skripsi yang berjudul **ANALISIS OPTIMASI KINERJA** *QUALITY OF SERVICE* **PADA LAYANAN [KOMUNIKASI DATA MENGGUNAKAN NS-2 DI PT. PLN \(PERSERO\)](http://repository.unej.ac.id/)  JEMBER** adalah benar-benar karya sendiri, kecuali kutipan yang sudah saya sebutkan sumbernya, dan belum pernah diajukan pada institusi manapun, serta bukan karya jiplakan. Saya bertanggung jawab atas keabsahan dan kebenaran isinya sesuai dengan sikap ilmiah yang harus dijunjung tinggi.

Demikian pernyataan ini saya buat dengan sebenarnya tanpa adanya tekanan dan paksaan dari pihak manapun serta bersedia mendapatkan sanksi akademik jika ternyata di kemudian hari pernyataan ini tidak benar.

> Jember, 02 September 2016 Yang menyatakan,

 Yohanes Andri Pranata NIM 121910201066

### **SKRIPSI**

### **ANALISIS OPTIMASI KINERJA** *QUALITY OF SERVICE* **PADA [LAYANAN KOMUNIKASI DATA MENGGUNAKAN NS-2](http://repository.unej.ac.id/)  DI PT. PLN (PERSERO) JEMBER**

Oleh

**Yohanes Andri Pranata NIM 121910201066**

Pembimbing

Dosen Pembimbing Utama : Bambang Supeno, S.T., M.T. Dosen Pembimbing Anggota : Satryo Budi Utomo, S.T., M.T.

#### **PENGESAHAN**

Skripsi berjudul "Analisis Optimasi Kinerja *Quality of Service* Pada Layanan Komunikasi Data Menggunakan Ns-2 Di PT. PLN (Persero) Jember" telah diuji [dan disahkan oleh Fakultas Teknik Universitas Jember pada:](http://repository.unej.ac.id/) hari, tanggal : Jum'at, 02 Agustus 2016 tempat : Ruang Ujian 1 Fakultas Teknik Universitas Jember.

Menyetujui,

Pembimbing Utama,

Pembimbing Anggota,

Bambang Supeno, S.T., M.T. NIP 19690630 199512 1 001

Satryo Budi Utomo, S.T., M.T. NIP. 19850126 200801 1 002

Penguji I,

Penguji II,

Dodi Setiabudi, S.T., M.T. NIP 19840531 200812 1 004

Sumardi, S.T., M.T. NIP. 19670113 199802 1 001

Mengesahkan, Dekan Fakultas Teknik Universitas Jember,

Dr.Ir. Entin Hidayah M.U.M NIP 19661215 199503 2 001

### **ANALISIS OPTIMASI KINERJA** *QUALITY OF SERVICE* **PADA LAYANAN KOMUNIKASI DATA MENGGUNAKAN NS-2 DI PT. PLN (PERSERO) JEMBER**

#### **Yohanes Andri Pranata**

*Jurusan Teknik Elektro, Fakultas Teknik, Universitas Jember*

#### **ABSTRAK**

*Quality of Service* merupakan metode pengukuran tentang seberapa baik jaringan yang terpasang dan juga merupakan suatu usaha untuk mendefinisikan karakteristik dan sifat dari satu layanan. Dengan dibuatnya sistem pembayaran *online* yang terdapat di PT. PLN (Persero) Jember, layanan *internet* yang digunakan hendaknya harus memenuhi standar TIPHON (*Telecommunications and Internet Protocol Harmonization Over Networks*). Maka diperlukan optimasi kinerja *QoS* sebagai salah satu cara untuk mengetahui seberapa besar kualitas layanan data yang harus dipenuhi. Parameter *QoS* yang digunakan untuk analisis layanan komunikasi data adalah *jitter, packet loss, throughtput,* dan *delay.* Dari [hasil analisis data menunjukan bahwa pada jam sibuk \(09.00-11.00 WIB\) dan non](http://repository.unej.ac.id/)  sibuk (11.00-13.00 WIB) mendapatkan hasil rata – rata indeks *QoS* sebesar 2,125 dalam kategori "kurang memuaskan". Dengan kapasitas *bandwidth* yang disediakan sebesar 3 *Mbps*. Kemudian dari hasil perhitungan optimasi *bandwidth* yang diperlukan sebesar 7,154 *Mbps* dan disimulasikan mendapatkan rata –rata indeks *QoS* yang sebesar 3,5 dalam kategori "sangat memuaskan".

**Kata kunci**: *Bandwidth, Delay, Internet, Jitter, Packet Loss, Quality of Service* (QoS), TIPHON*, Throughput*

### *ANALYSIS OPTIMIZATION ON THE SERVICE QUALITY OF SERVICE USING DATA COMMUNICATIONS NS-2 IN PT. PLN (PERSERO) JEMBER*

#### **Yohanes Andri Pranata**

*Department of Electrical Engineering, Engineering Faculty, University of Jember*

#### *ABSTRACT*

*Quality of Service is a method of measurement of how well the network is attached and is also an attempt to define the characteristics and nature of the service. We make online payment system that is contained in the PT. PLN (Persero) Jember, internet services used should have to meet the standards TIPHON (Telecommunications and Internet Protocol Harmonization Over Networks). It is necessary QoS performance optimization as one way to find out how much the quality of data services that must be met. QoS parameters used for the analysis of data communication services is jitter, packet loss, throughput, and delay. Data analysis showed that during peak hours (9:00 to 11:00 a.m. GMT) [and the non-busy \(11:00 to 13:00 GMT\) to get the average QoS index of 2.125 in](http://repository.unej.ac.id/)  the category "less than satisfactory". With bandwidth capacity provided by 3 Mbps. Then from the calculation of the necessary bandwidth optimization amounted to 7.154 Mbps and simulated get average QoS index of 3.5 in the category of "very satisfactory".*

*Keywords: Bandwidth, Delay, Internet, Jitter, Packet Loss, Quality of Service (QoS), TIPHON, Throughput*

#### **RINGKASAN**

**"**An**alisis Optimasi Kinerja** *Quality Of Service* **Pada Layanan Komunikasi Data Menggunakan Ns-2 Di PT. PLN (Persero) Jember";** Yohanes Andri Pranata, 121910201066; 2016: 106 halaman; Jurusan Teknik Elektro Fakultas Teknik Universitas Jember.

Komunikasi data merupakan salah satu teknologi telekomunikasi yang [berkembang sangat pesat, khususnya pada implementasi IP. Layanan-layanan](http://repository.unej.ac.id/)  yang berbasiskan IP juga ikut merasakan dampaknya. oleh karena itu komunikasi data juga mengalami akselerasi yang terus berkembang pesat. Dalam hal ini pengembangan juga dilakukan pada segala sistem yang membutuhkan layanan komunikasi berbasis internet. Salah satu sistem yang saat ini sedang dikembangkan adalah sistem pembayaran *online* yang terdapat pada PT. PLN (Persero) Jember.

Dalam menentukan kondisi jaringan yang terpasang pada PT. PLN (Persero) Jember dibutuhkan analisa jaringan berdasarkan parameter *QoS*. *QoS* merupakan metode pengukuran tentang seberapa baik jaringan yang terpasang dan juga merupakan suatu usaha untuk mendefinisikan karakteristik dan sifat dari satu layanan. *QoS* digunakan untuk mengukur sekumpulan atribut kinerja yang telah dispesifikasikan dan diasosiasikan dengan suatu layanan. Parameter *QoS* yang digunakan untuk analisis layanan komunikasi data adalah *jitter, packet loss, throughtput,* dan *delay.* Dengan menggunakan parameter *QoS* diatas akan diketahui kategori nilai indeks *QoS* layanan komunikasi data di PT. PLN (Persero) Jember saat ini. Untuk mendapatkan hasil tersebut akan dilakukan pengukuran jaringan *internet* dan ditentukan nilai indeks parameternya. Kemudian hasilnya akan dianalisis agar dapat dioptimasi dan disimulasikan menggunakan NS-2.

Dari hasil pengukuran dan simulasi maka diperoleh hasil analisis data menunjukan bahwa pada jam sibuk (09.00-11.00 WIB) dan non sibuk (11.00- 13.00 WIB) mendapatkan hasil rata – rata indeks *QoS* sebesar 2,125 dalam kategori "kurang memuaskan". Dengan kapasitas *bandwidth* yang disediakan

sebesar 3 *Mbps*. Kemudian dari hasil perhitungan optimasi *bandwidth* yang diperlukan sebesar 7,154 *Mbps* dan disimulasikan mendapatkan rata –rata indeks *QoS* yang sebesar 3,5 dalam kategori "sangat memuaskan".

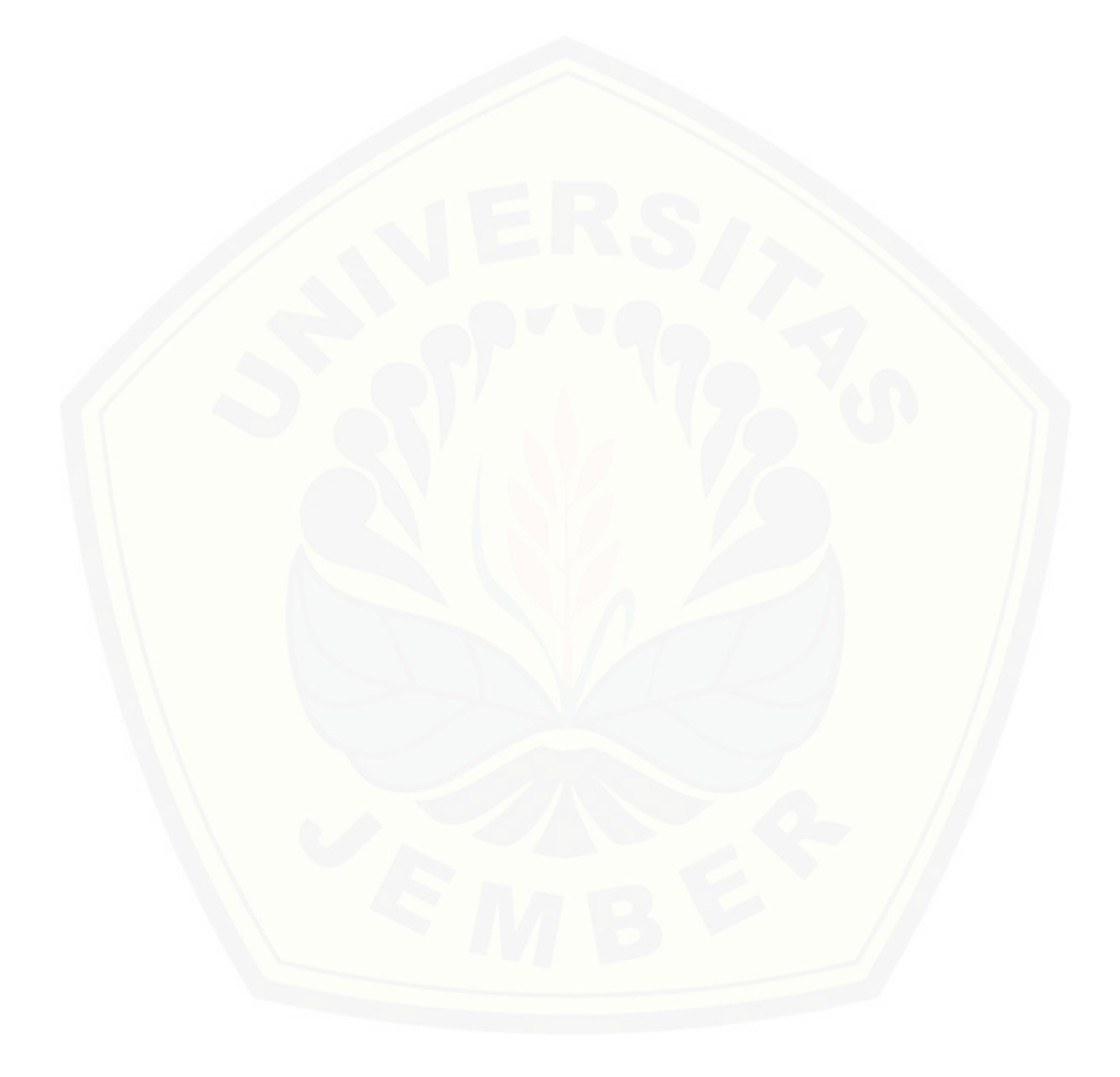

#### *SUMMARY*

**"***Analysis Optimization On The Service Quality Of Service Using Data Communications Ns-2 In Pt. Pln (Persero) Jember***"**; Yohanes Andri Pranata, 121910201066; 2016: 106 *pages*; *Bachelor degree (S1) Engineering, Department of Electrical Engineering, Faculty ofEngineering University of Jember.*

*Data communication technology is one of the fastest growing telecommunications, particularly in the implementation of IP. Services based on IP also feel the impact. Therefore data communication also experienced acceleration continues to grow rapidly. In this case the development is also [performed on all systems that require Internet-based communications services.](http://repository.unej.ac.id/)  One system is currently being developed is an online payment system on PT. PLN (Persero) Jember.*

*In determining network conditions attached to the PT. PLN (Persero) Jember required network analysis based on QoS parameters. QoS is a method of measurement of how well the network is attached and is also an attempt to define the characteristics and nature of the service. QoS is used to measure the performance of a set of attributes that have been specified and associated with a service. QoS parameters used for the analysis of data communication services is jitter, packet loss, throughput, and delay. By using the above QoS parameters will be known category index value QoS data communication services at PT. PLN (Persero) Jember now. To obtain these results will be measured and determined Internet network parameter index value. Then the results will be analyzed in order to be optimized and simulated using NS – 2.*

*From the measurement results and the simulation results are obtained data analysis showed that during peak hours ( 09:00 to 11:00 GMT) and the nonbusy ( 11:00 to 13:00 GMT) to get the average - average QoS index of 2.125 in the category " less than satisfactory " . With bandwidth capacity provided by 3 Mbps. Then from the calculation of the necessary bandwidth optimization* 

*amounted to 7.154 Mbps and simulated get -rata average QoS index of 3.5 in the category of "very satisfactory ".*

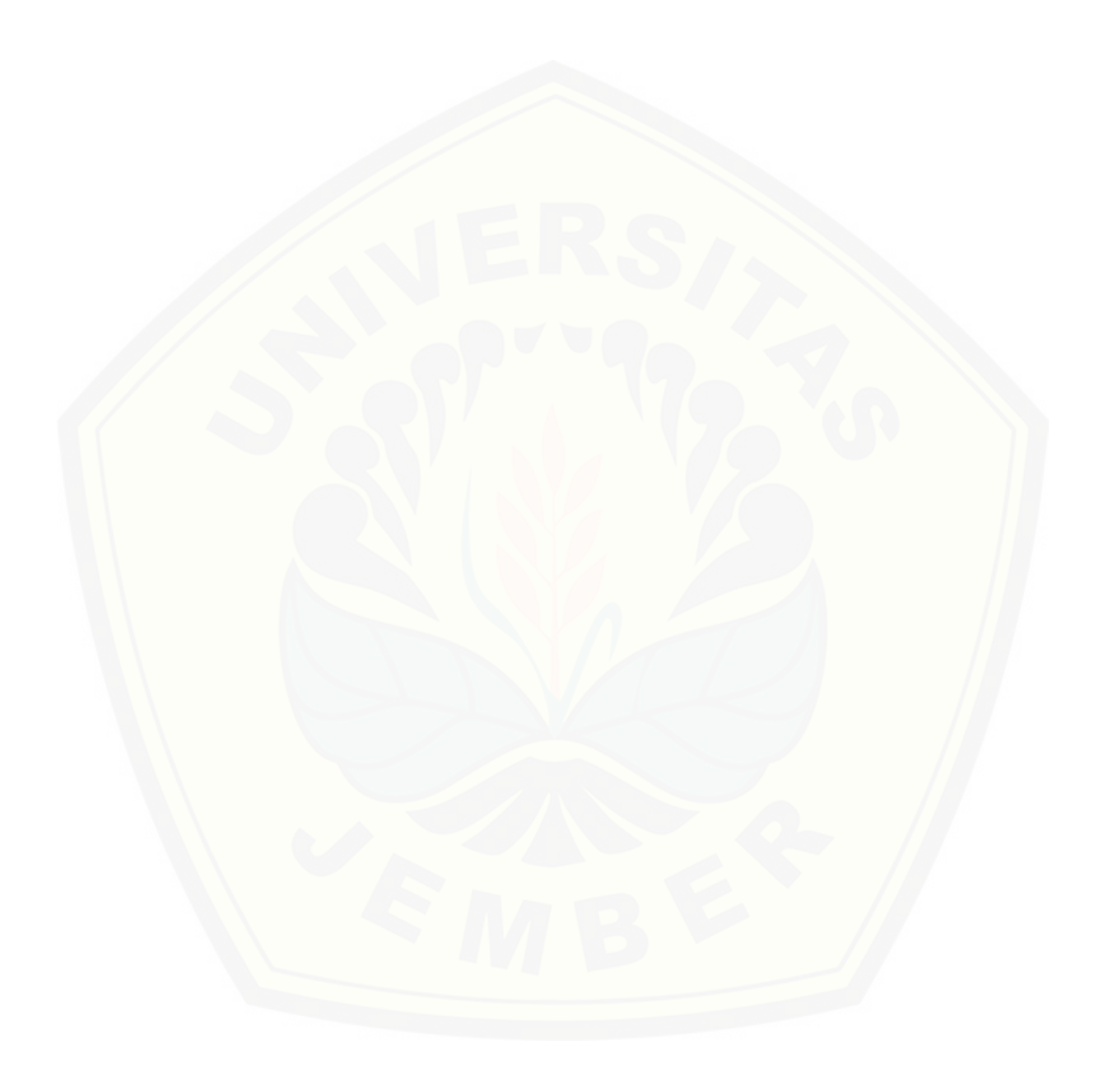

#### **PRAKATA**

Puji syukur penulis panjatkan ke hadirat Allah SWT atas segala rahmat dan karunia-Nya, sehingga penulis dapat menyelesaikan skripsi ini yang berjudul *"Analisis Optimasi Kinerja Quality Of Service Pada Layanan Komunikasi Data Menggunakan Ns-2 Di PT. PLN (Persero) Jember".* Skripsi ini disusun untuk [memenuhi salah satu syarat dalam menyelesaikan pendidikan strata satu \(S1\) pada](http://repository.unej.ac.id/)  Jurusan Teknik Elektro, Fakultas Teknik, Universitas Jember.

Penyusunan skripsi ini tidak lepas dari bantuan berbagai pihak, oleh karena itu penulis ingin menyampaikan ucapan terima kasih yang sebesarbesarnya kepada:

- 1. Allah SWT yang telah melimpahkan rahmat dan rizki-Nya serta memberi kelancaran dan kemudahan sehingga terselesaikanya skripsi ini.
- 2. Nabi Muhammad SAW yang telah membawa kita ke peradaban yang baik ini.
- 3. Ibu Dr. Ir. Entin Hidayah M.U.M selaku Dekan Fakultas Teknik Universitas Jember.
- 4. Bapak Dr. Bambang Sri Kaloko S.T., M.T. selaku Ketua jurusan Teknik Elektro.
- 5. Bapak Dedy Kurni Setiawan S.T., M.T. selaku Ketua Prodi S1 Fakultas Teknik Elektro Universitas Jember.
- 6. Ibu Ike Fibriani, S.T, M.T. selaku Dosen Pembimbing utama (DPU) yang telah meluangkan waktu, tenaga, pikiran, dan perhatian dalam penulisan skripsi ini.
- 7. Bapak Satrio Budi Utomo S.T., M.T. selaku Dosen Pembimbing Anggota (DPA) dan telah membantu memberikan kepercayaan untuk mengerjakan proyek penelitian yang digunakan pada skripsi ini.
- 8. Bapak Dodi Setiabudi, S.T., M.T. selaku Dosen Penguji I.
- 9. Bapak Sumardi, S.T., M.T. selaku Dosen Penguji II.

- 10. Seluruh Bapak dan Ibu dosen yang telah memberikan bekal ilmu selama menyelesaikan studi di Jurusan Teknik Elektro.
- 11. Semua pihak yang telah memberikan bantuan dalam penyelesaian skripsi ini.

Penulis juga menerima segala kritik dan saran yang bersifat membangun [demi kesempurnaan penulisan selanjutnya. Akhirnya penulis berharap, semoga](http://repository.unej.ac.id/)  skripsi ini dapat bermanfaat. Amin

Jember, 02 September 2016

Penulis

### **DAFTAR ISI**

### Halaman

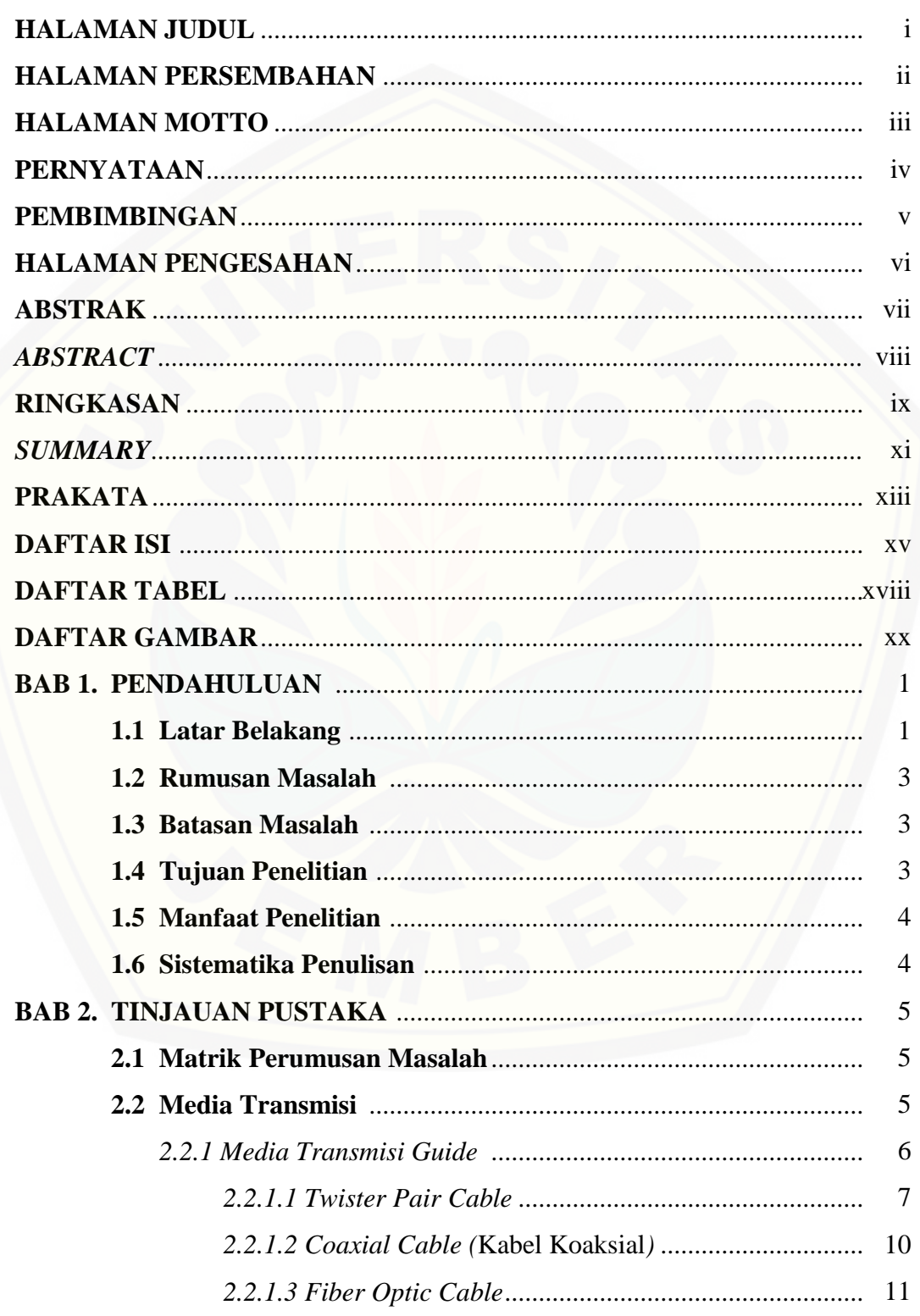

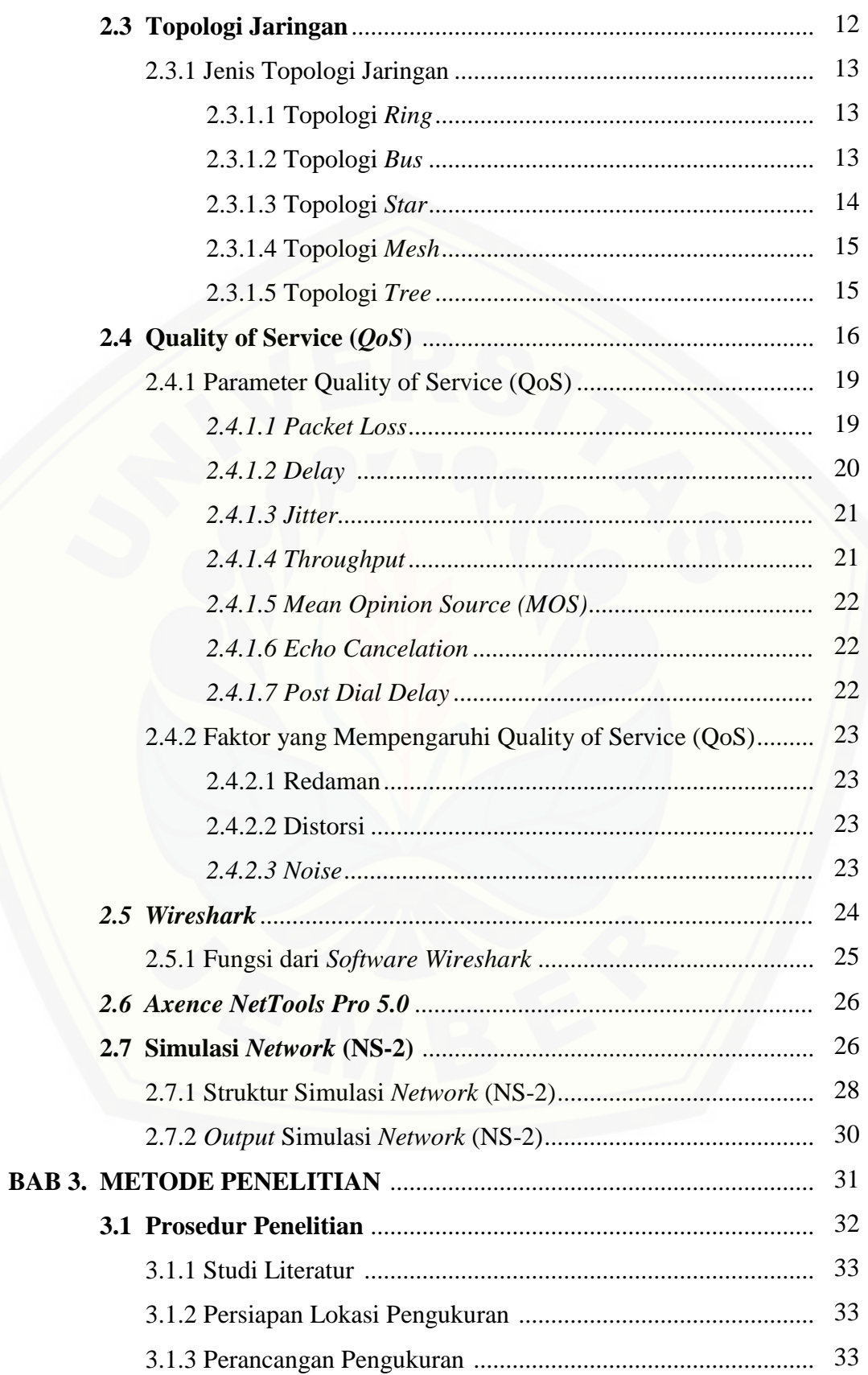

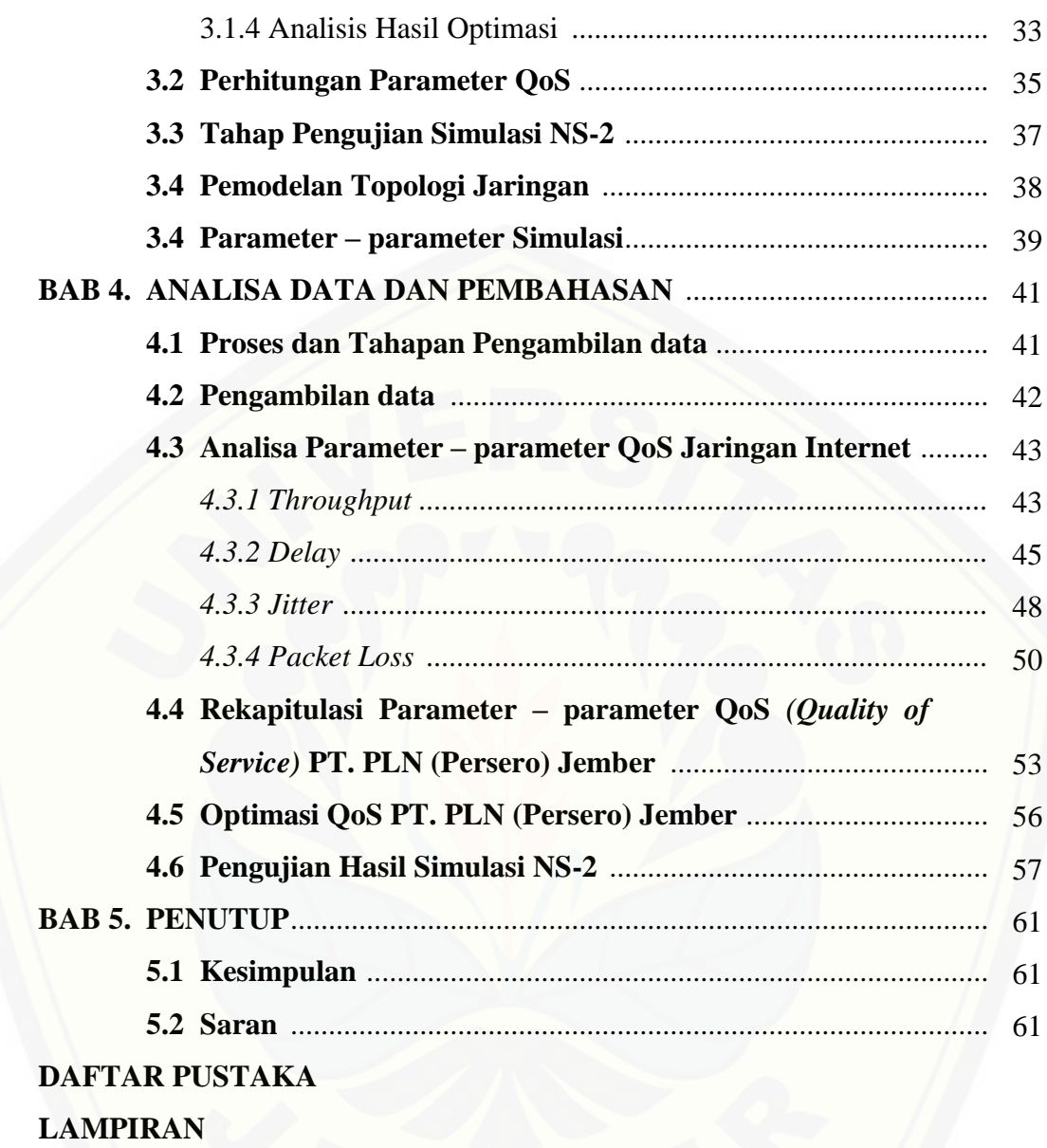

### **DAFTAR TABEL**

### Halaman

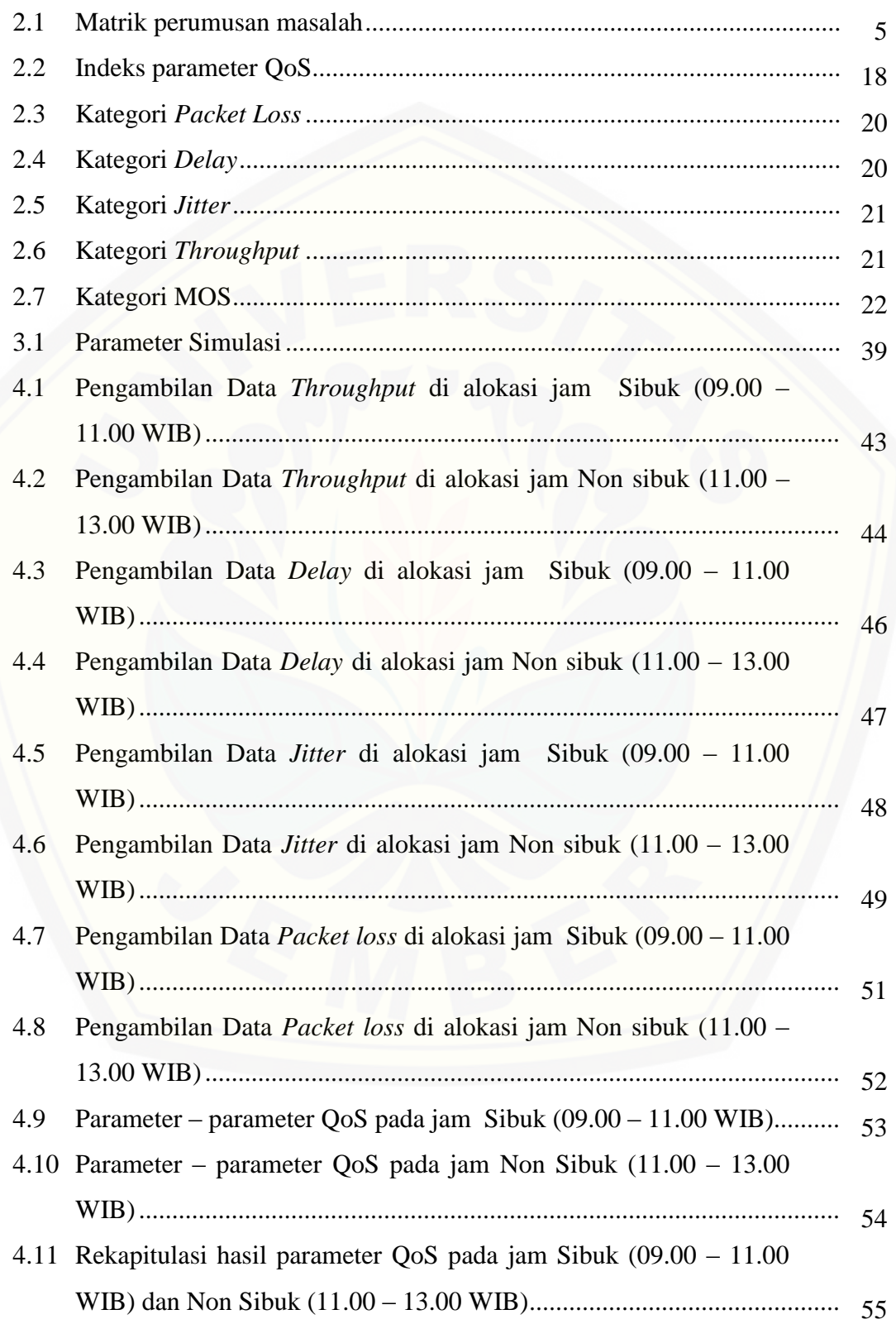

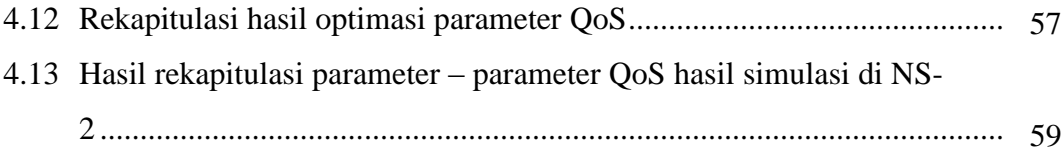

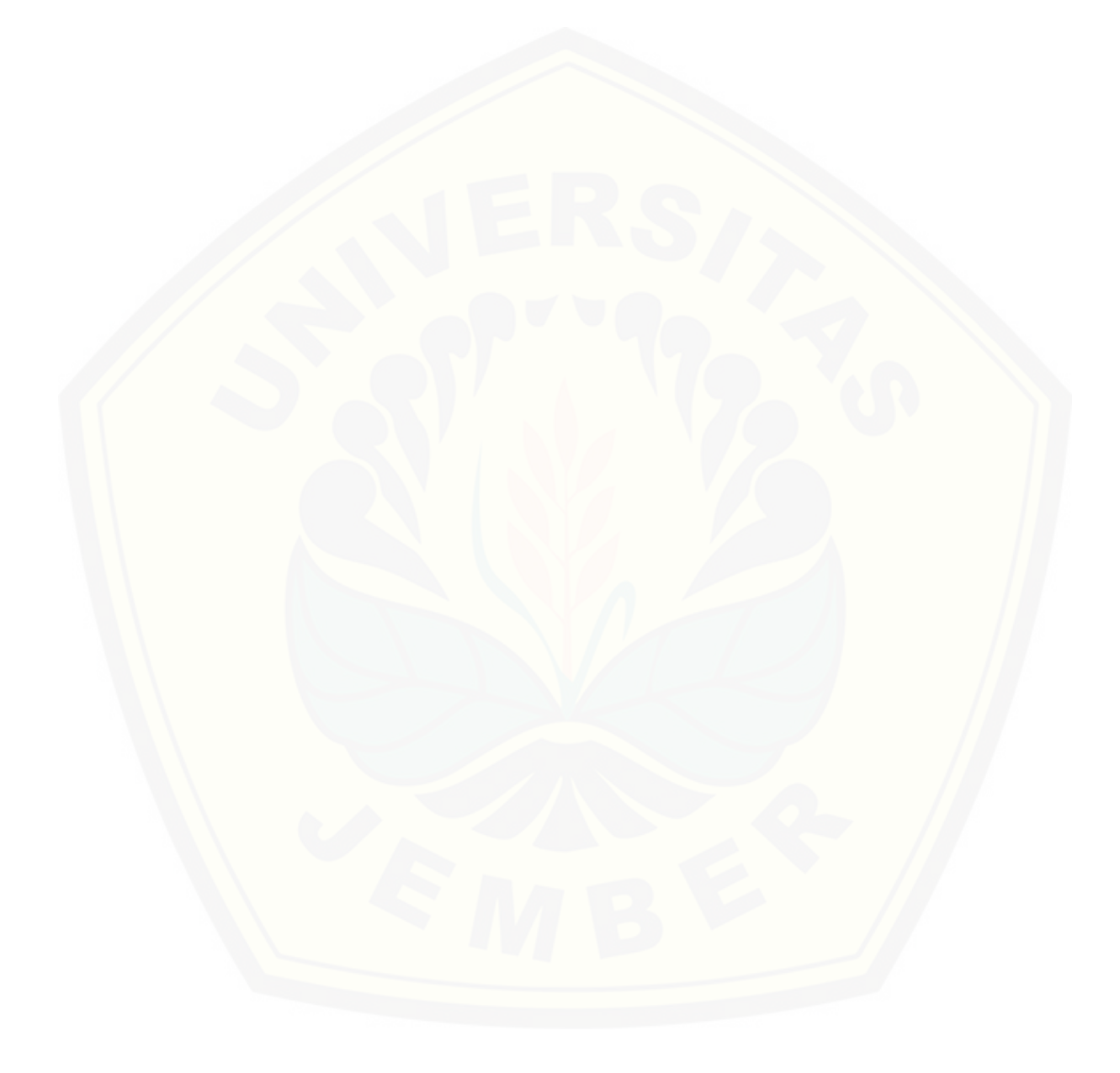

### **DAFTAR GAMBAR**

### Halaman

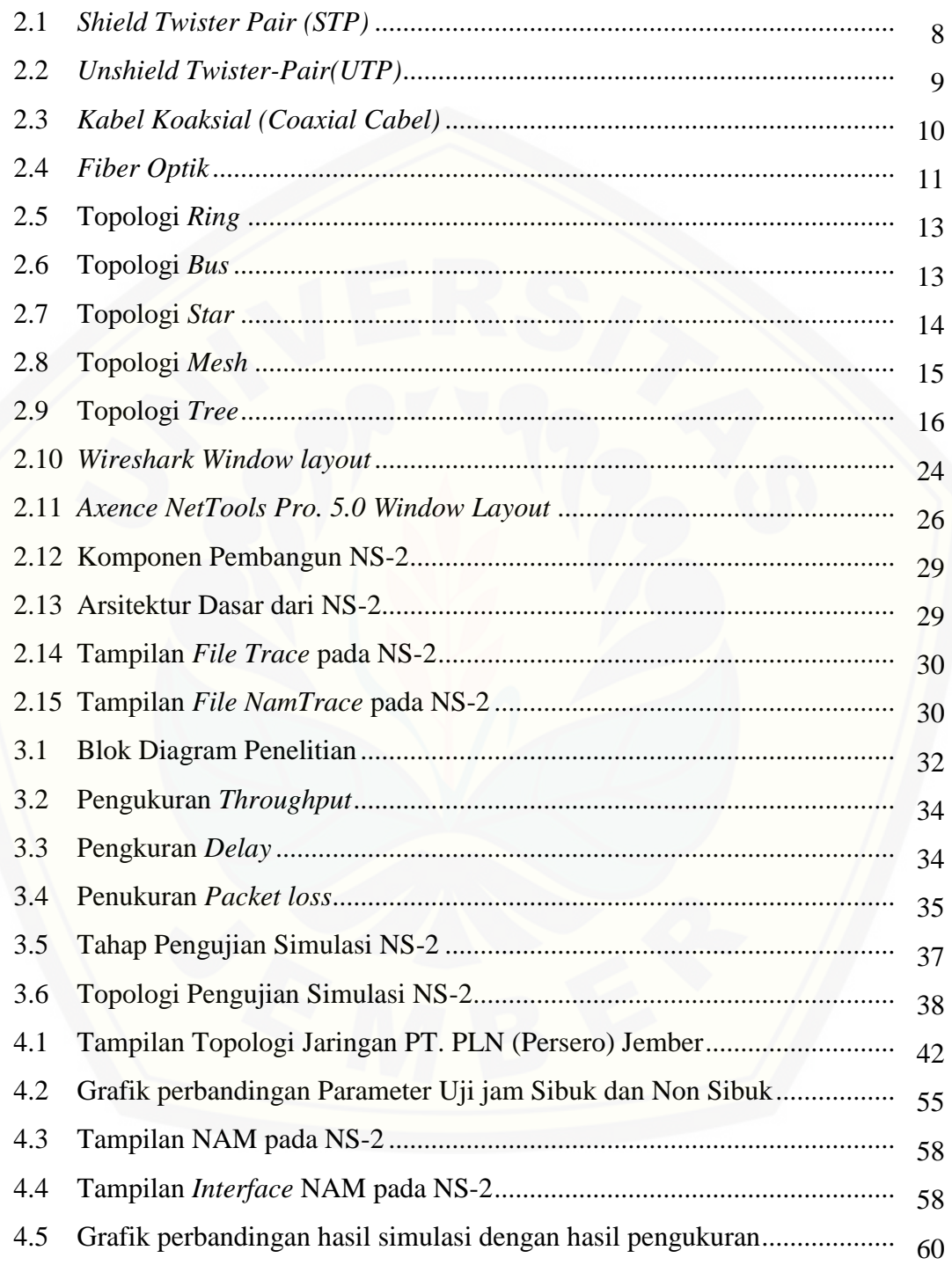

#### **BAB 1. PENDAHULUAN**

#### **1.1 Latar Belakang**

Komunikasi data merupakan salah satu teknologi telekomunikasi yang berkembang sangat pesat, khususnya pada implementasi IP. Layanan-layanan yang berbasiskan IP juga ikut merasakan dampaknya. oleh karena itu komunikasi [data juga mengalami akselerasi yang terus berkembang pesat. Dalam hal ini](http://repository.unej.ac.id/)  pengembangan juga dilakukan pada segala sistem yang membutuhkan layanan komunikasi berbasis internet. Salah satu sistem yang saat ini sedang dikembangkan adalah sistem pembayaran *online* yang terdapat pada PT. PLN (Persero) Jember. Dengan sistem pembayaran *online* ini pelanggan dengan mudah melakukan transaksi baik dalam segi pembayaran ataupun hanya melakukan pengecekan status. Untuk menikmati layanan berbasis *online* tersebut dibutuhkan sebuah jaringan *backbone* pendukung yang baik dan selalu tersedia setiap saat. Jaringan *backbone* yang dimaksud adalah penyedia layanan *internet* yang mendukung proses pembayaran *online* ini dengan kapasitas yang diperlukan. oleh karena itu, perlu adanya tinjauan terhadap kualitas layanan *internet* yang sedang digunakan atau terpasang dalam sistem tersebut dengan menggunakan standarisasi TIPHON, terutama pada parameter *Quality of Service (QoS).*

*QoS* merupakan metode pengukuran tentang seberapa baik jaringan yang terpasang dan juga merupakan suatu usaha untuk mendefinisikan karakteristik dan sifat dari satu layanan. *QoS* digunakan untuk mengukur sekumpulan atribut kinerja yang telah dispesifikasikan dan diasosiasikan dengan suatu layanan. Parameter *QoS* yang digunakan untuk analisis layanan komunkasi data adalah *jitter, packet loss, troughtput,* dan *delay.* Dengan menggunakan parameter tersebut diharapkan performansi kinerja *QoS* dapat diketahui dan digunakan sebagai acuan kualitas jaringan internet yang dipasang. Sehingga sistem informasi yang dibutuhkan dapat disesuaikan. Dengan menggunakan parameter *QoS* layanan data yang kurang maksimal dapat segera diketahui dan ditangani, agar sistem yang dipasang dapat terintegrasi dengan baik. Sehingga optimasi layanan komunikasi data dapat tercipta.

Beberapa peneliti juga telah melakukan penelitian terhadap "Analisis *Quality of sevice (QOS)* Pada jaringan Internet Studi Kasus : Fakultas Kedokteran Universitas Tanjungpura " (Wahyu Patrya Sasmita, dkk ) yang membahas tentang kualitas layanan data untuk mencakup seluruh daerah fakultas kedokteran, pada jaringan Internet pada Fakultas Kedokteran Universitas Tanjungpura serta mengetahui parameter *QoS* terhadap laju trafiknya.

Dengan mengacu pada masalah – masalah yang ada diatas serta kelebihan dari beberapa peneliti yang terlebih dahulu membahas tentang hal tersebut. Maka peneliti mengajukan topik tentang "Analisis Optimasi Kinerja *Quality of Service*  Pada Layanan Komunikasi Data Menggunakan NS-2 Di PT. PLN (Persero) Jember". Aplikasi *Simulasi Network* (NS-2) adalah suatu simulator jaringan terkendali yang dikembangkan pada *UC Berkeley* yang menirukan variasi jaringan [IP. Simulator ini menempatkan protokol jaringan seperti TCP dan UDP, perilaku](http://repository.unej.ac.id/)  sumber trafik seperti FTP, *Telnet*, *Web*, mekanisme pengembangan antrian pengarah seperti Ekor Juntai, RED dan CBQ, mengarahkan tahapan seperti Djikstra dan sebagainya. NS juga menempatkan multicasting dan sebagian dari lapisan protokol MAC untuk simulasi LAN. Saat NS (versi 2) yang ditulis dalam C++ dan OTcl (bahasa script Tcl dengan Perluasan objek-berorientasi yang dikembangkan oleh MIT) yang ada.

Seiring dengan meningkatnya kepercayaan masyarakat terhadap kemajuan teknologi *online* yang menghadirkan sistem *interface* yang langsung dapat digunakan oleh pelanggan. Dengan memaksimalkan layanan pendukung sistem tersebut akan sangat berperan penting dalam melancarkan sistem administrasi dari pihak perusahaan, dan juga memberi kemudahan kepada pelanggan untuk menghemat waktu dan tenaga. Sehingga sistem yang dipasang berjalan sesuai dengan keinginan.

Maka dari itu peneliti akan menganalisa bagaimana kualitas layanan data berdasarkan parameter *QoS* di PT. PLN (Persero) Jember, dengan membandingkan hasil pengukuran terhadap hasil *Simulasi Network* (NS-2). Sehingga nantinya akan ada saran terhadap konfigurasi jaringan di PT. PLN (Persero) Jember agar lebih optimal. Untuk simulasi akan dilakukan pengujian

parameter *QoS* yang telah disesuaikan dengan pengujian jaringan di PT. PLN (Persero) Jember. Hal ini dibutuhkan, untuk mengoptimalisasi kualitas jaringan serta mengetahui kondisi konfigurasi jaringan yang ada di PT. PLN (Persero) Jember.

#### **1.2 Rumusan Masalah**

Dari latar belakang yang telah diuraikan dapat diambil beberapa rumusan masalah sebagai berikut

- 1. Bagaimana analisis kualitas layanan data di PT. PLN (Persero) Jember berdasarkan parameter *QoS*?
- 2. [Bagaimana analisis optimasi kinerja layanan komunikasi data menggunakan](http://repository.unej.ac.id/)  *Simulasi Network* (NS-2) di PT. PLN (Persero) Jember?

#### **1.3 Batasan Masalah**

Dari latar belakang yang telah diuraikan dapat diambil beberapa batasan masalah sebagai berikut.

- 1. Untuk pengujian layanan data hanya dibatasi pada jaringan PT. PLN (Persero) Jember.
- 2. Parameter *QoS* yang dipakai meliputi *delay, packet loss, jitter*, dan *throughput.*
- 3. Tidak membahas keamanan jaringan pada PT. PLN (Persero) Jember.
- 4. *Software* yang digunakan meliputi: *Wireshark, Axence netTools Pro 5.0,* dan *Simulasi Network* (NS-2).

#### **1.4 Tujuan Penelitian**

Dari rumusan masalah yang telah diuraikan dapat diambil beberapa tujuan sebagai berikut:

- 1. Mengetahui analisis kualitas layanan data di PT. PLN Persero Jember berdasarkan parameter *QoS*.
- 2. Mengetahui analisis optimasi kinerja layanan komunikasi menggunakan *Simulasi Network* (NS-2) data di PT. PLN (Persero) Jember.

#### **1.5 Manfaat**

Adapun manfaat yang diperoleh dari penelitian ini yaitu sebagai berikut:

- 1. Dapat diketahui kualitas layanan komunikasi data dengan setelah mekakukan pengukuran parameter *QoS* di PT. PLN (Persero) Jember.
- 2. Mengetahui kapasitas *bandwidth* yang dibutuhkan sabagai peningkatan kualitas jaringan *internet* dari hasil *Simulasi Network* (NS-2) pada sistem *online* di PT. PLN (Persero) Jember.

### **1.6 Sistematika Penulisan**

[Adapun sistematika penulisan Tugas Akhir ini adalah sebagai berikut :](http://repository.unej.ac.id/)

#### BAB 1 : PENDAHULUAN

Bab ini berisi uraian tentang latar belakang penelitian, rumusan masalah, ruang lingkup/batasan permasalahan, tujuan penulisan, metodologi pembahasan dan sistematika penulisan.

### BAB 2 : TINJAUAN PUSTAKA

Membahas teori-teori parameter *QoS* dan topologinya. Serta teori *Simulasi Network* (NS-2) dan implementasinya.

#### BAB 3 : METODELOGI PENELITIAN

Memuat tentang penelitian termasuk tempat dan waktu penelitian, metode pengambilan data, metode perhitungan nilai *QoS.*

#### BAB 4 : DATA DAN ANALISA

Membahas tentang hasil penelitian serta analisis data yang diperoleh dari hasil pengukuran dan perbandingan kualitas layanan di PT. PLN (Persero) Jember.

#### BAB 5 : KESIMPULAN DAN SARAN

Memuat kesimpulan dan saran dari hasil yang didapat mengenai analisis kualitas komunikasi data pada jaringan *internet* di PT. PLN (Persero) Jember.

#### DAFTAR PUSTAKA

#### KESIMPULAN

#### **BAB 2. TINJAUAN PUSTAKA**

Tinjauan pustaka ini akan menjelaskan tentang teori-teori yang mendukung "Analisis Optimasi Kinerja *Quality of Service* Pada Layanan Komunikasi Data Menggunakan (NS-2) Di PT. PLN (Persero) Jember". Teori [beserta matrik perumusan masalah yang ditulis pada tinjauan pustaka ini akan](http://repository.unej.ac.id/)  menunjang analisis pembahasan terhadap penelitian yang dilakukan.

Adapun matrik perumusan masalah adalah sebagai berikut :

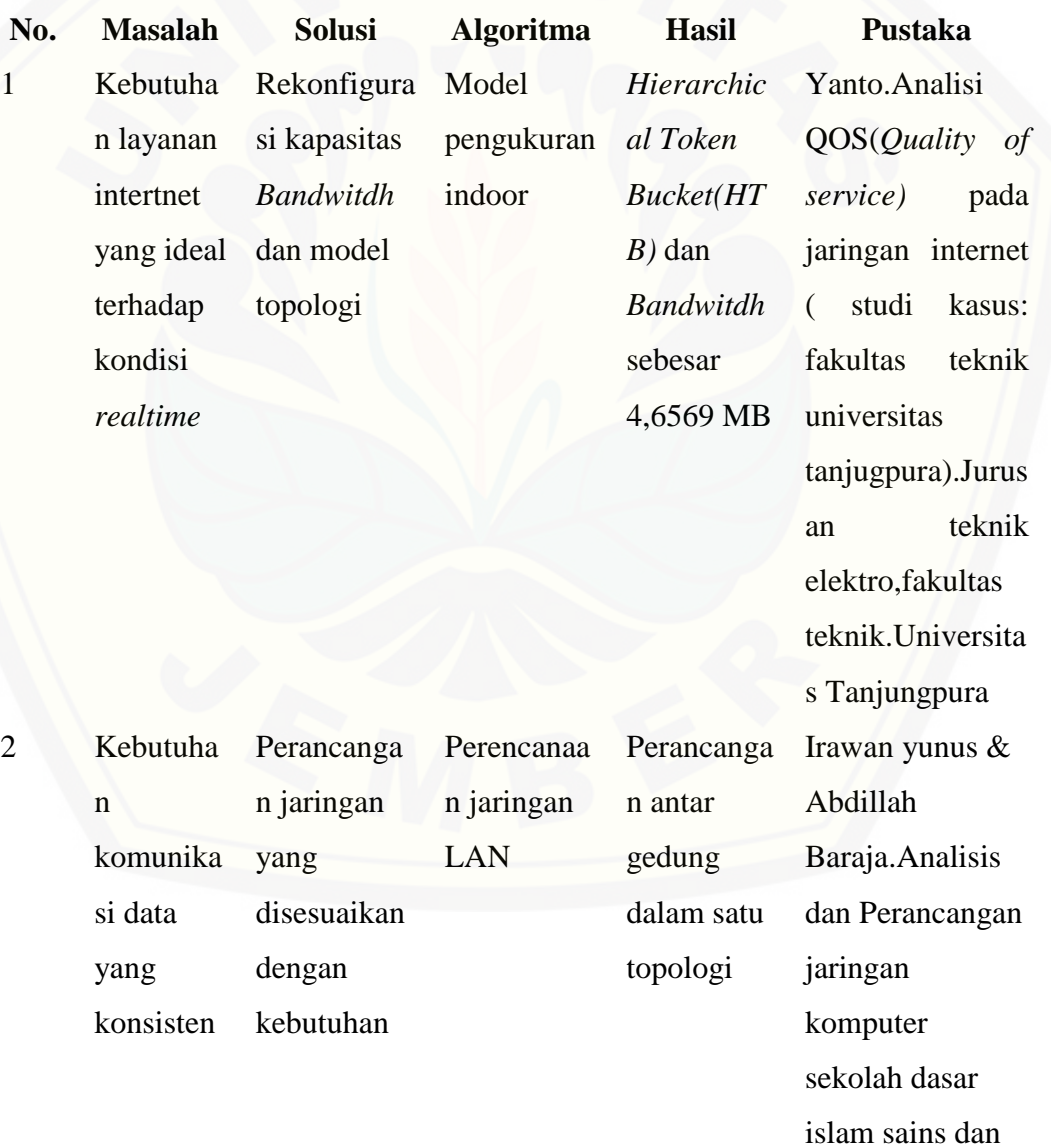

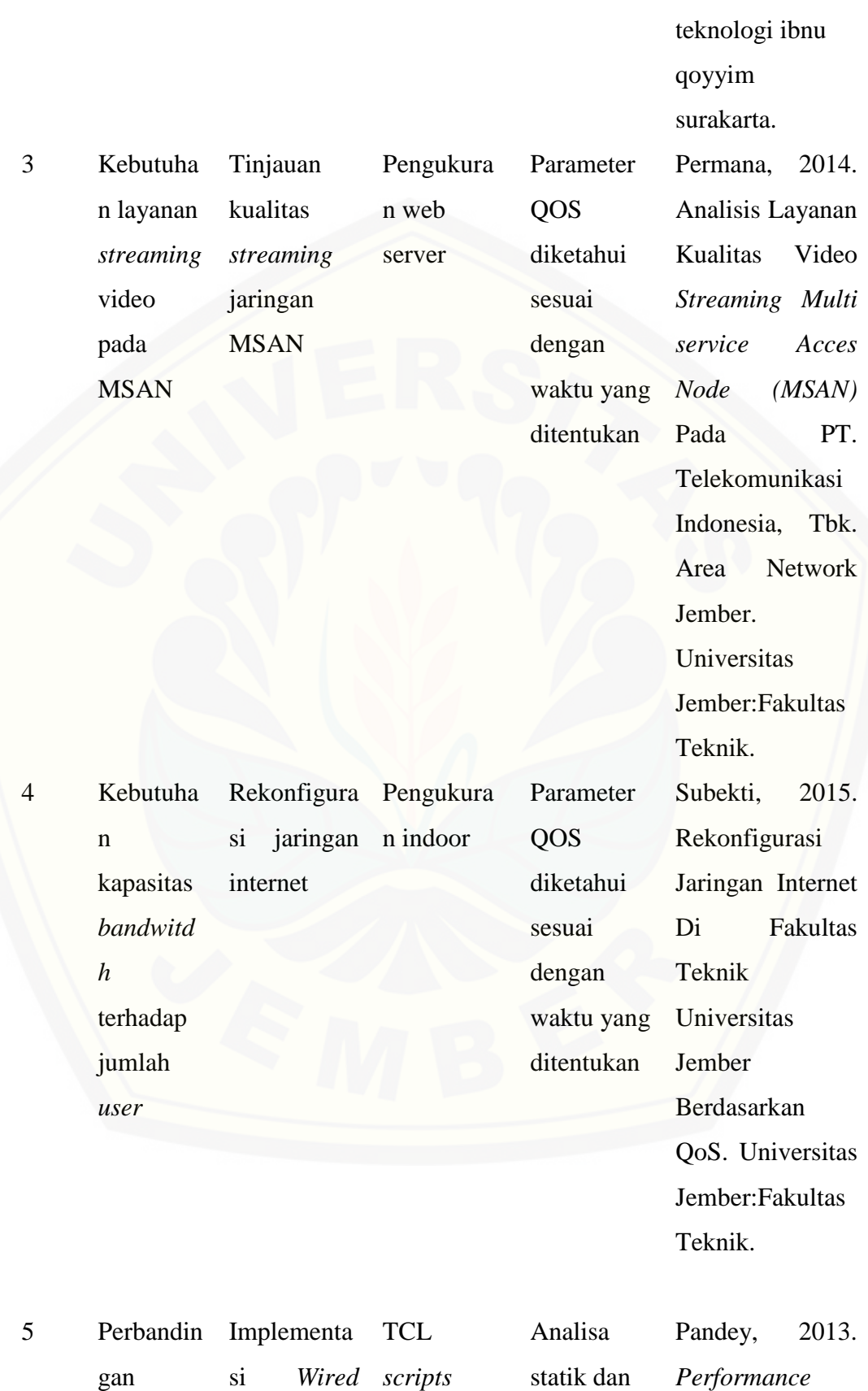

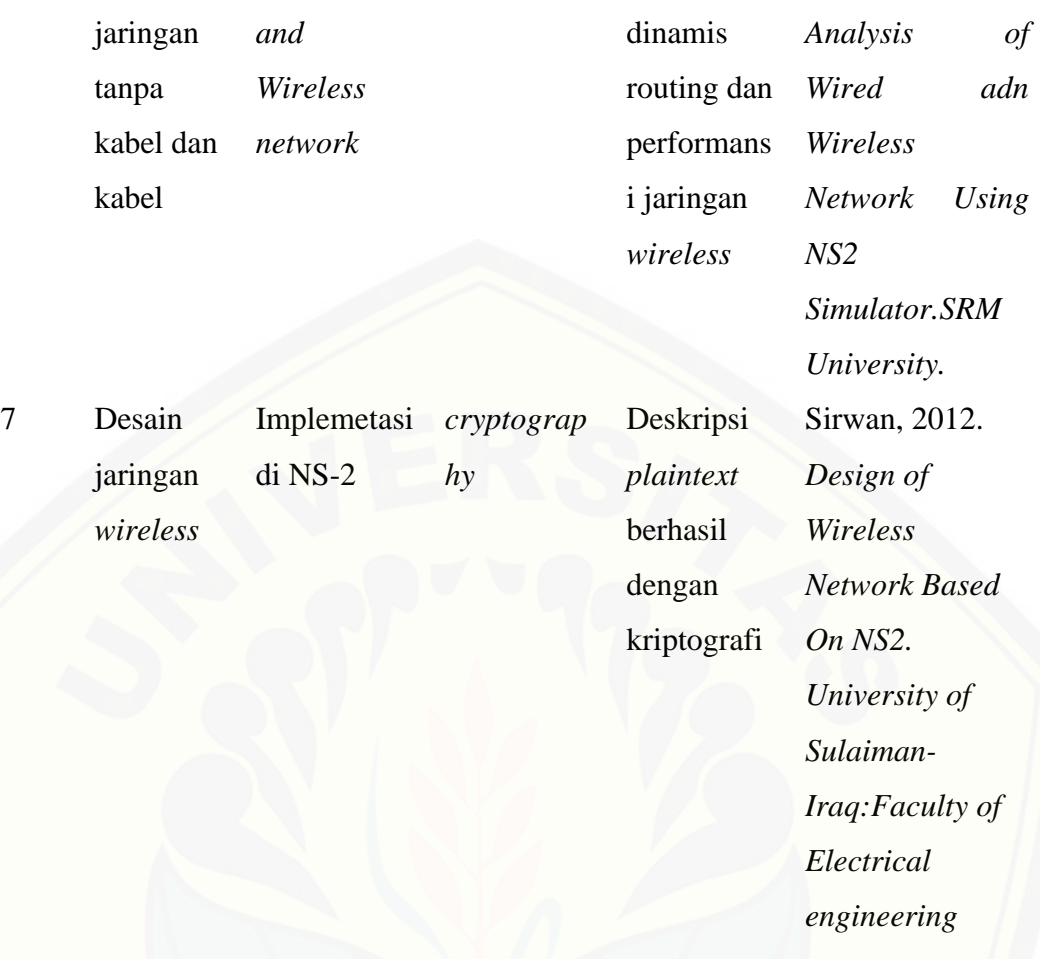

Tabel 2.1 Matrik perumusan masalah

#### **2.2 Media Transmisi**

Media transmisi adalah media yang dapat digunakan untuk mengirimkan informasi dari suatu tempat ke tempat lain. Dalam jaringan, semua media yang dapat menyalurkan gelombang listrik atau elektromagnetik atau cahaya dapat dipakai sebagai media pengirim, baik untuk pengiriman dan penerimaan data. [Pilihan media transmisi \(pengirim\) untuk keperluan komunikasi data tergantung](http://repository.unej.ac.id/)  pada beberapa faktor, seperti harga, performance jaringan yang dikehendaki, ada atau tidaknya medium tersebut. (Sumber : *Permana, 2014*)

### **2.2.1 Media Transmisi** *Guided*

*Guided* media menyediakan jalur transmisi sinyal yang terbatas secara fisik, meliputi *twisted-pair cable*, coaxial cable (kabel koaksial) dan *fiberoptic cable*  (kabel serat optik). Sinyal yang melewati media-media tersebut diarahkan dan dibatasi oleh batas fisik media. *Twisted-pair* dan *coaxial cable* menggunakan konduktor logam yang menerima dan mentransmisikan sinyal dalam bentuk aliran listrik. *Optical fiber*/serat optik menerima dan mentransmisikan sinyal data dalam bentuk cahaya.

#### 2.2.1.1 *Twister-Pair Cable*

Kabel *twisted-pair* terdiri atas dua jenis yaitu *shielded twisted pair* biasa disebut STP dan *unshielded twisted pair* (tidak memiliki selimut) biasa disebut UTP. Kabel *twisted-pair* terdiri atas dua pasang kawat yang 6 terpilin. *Twistedpair* lebih tipis, lebih mudah putus, dan mengalami gangguan lain sewaktu kabel terpuntir atau kusut. Keunggulan dari kabel *twisted-pair* adalah dampaknya terhadap jaringan secara keseluruhan: apabila sebagian kabel *twisted-pair* rusak, tidak seluruh jaringan terhenti, sebagaimana yang mungkin terjadi pada *coaxial*. Kabel *twisted-pair* terbagi atas dua yaitu: (Sumber : *Permana, 2014*)

#### 1. *Shielded Twisted-Pair*

Kabel STP mengkombinasikan teknik-teknik perlindungan dan antisipasi tekukan kabel. STP yang peruntukan bagi instalasi jaringan ethernet, memiliki resistansi atas interferensi elektromagnetik dan frekuensi radio tanpa perlu meningkatkan ukuran fisik kabel. *Kabel Shielded Twister- Pair* nyaris memiliki kelebihan dan kekurangan yang sama dengan kabel UTP. Satu hal keunggulan [STP adalah jaminan proteksi jaringan dari interferensi-interferensi eksternal,](http://repository.unej.ac.id/)  sayangnya STP sedikit lebih mahal dibandingkan UTP.

Tidak seperti kabel *coaxial*, lapisan pelindung kabel STP bukan bagian dari sirkuit data, karena itu perlu diground pada setiap ujungnya. Pada prakteknya, melakukan ground STP memerlukan kejelian. Jika terjadi ketidaktepatan, dapat menjadi sumber masalah karena bisa menyebabkan pelindung bekerja sebagai layaknya sebuah antena, menghisap sinyal-sinyal elektrik dari kawat-kawat dan sumber-sumber elektris lain disekitarnya. Kabel STP tidak dapat dipakai dengan

jarak lebih jauh sebagaimana media-media lain (seperti kabel *coaxial*) tanpa bantuan *device* penguat (*repeater*).

Spesifikasi *Shield Twisted-pair* sebagai berikut :

- a. Kecepatan dan keluaran: 10-100 Mbps
- b. Biaya rata-rata per node: sedikit mahal dibadingkan UTP dan coaxial
- c. Media dan ukuran konektor: medium
- d. Panjang kabel maksimum yang diizinkan : 100 m (pendek).

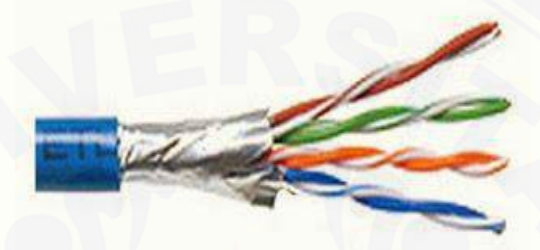

Gambar 2.1 *Shield Twisted-Pair (STP)* (Sumber : *Wahidin Huda Permana, 2014*)

2. *Unshielded Twisted-Pair (UTP)*

Secara fisik, kabel Unshielded Twisted-Pair terdiri atas empat pasang kawat medium. Setiap pasang dipisahkan oleh lapisan pelindung. Tipe kabel ini semata[mata mengandalkan efek konselasi yang diproduksi oleh pasangan-pasangan](http://repository.unej.ac.id/)  kawat, untuk membatasi *degradasi* sinyal. Seperti halnya STP, kabel UTP juga harus mengikuti *rule* yang benar terhadap beberapa banyak tekukan yang diizinkan perkaki kabel.

UTP digunakan sebagai media networking dengan impedansi 100 Ohm. Hal ini berbeda dengan tipe pengkabelan *twister-pair* lainnya seperti pengkabelan untuk telepon. Karena UTP memiliki diameter eksternal 0,43 cm, ini menjadikannya mudah saat instalasi. UTP juga mendukung arsitektur - arsitektur jaringan pada umumnya sehingga menjadi sangat popular.

Spesifikasi *Unshielded Twisted-Pair* sebagai berikut :

- a. Kecepatan dan keluaran: 10 100 Mbps
- b. Biaya rata-rata per node: murah
- c. Media dan ukuran: kecil

d. Panjang kabel maksimum yang diizinkan : 100m (pendek).

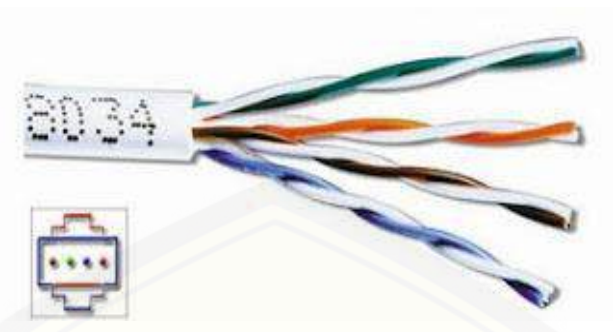

Gambar 2.2 *Unshielded Twisted-Pair (UTP)* (Sumber : *Wahidin Huda Permana, 2014*)

Kabel UTP memiliki banyak keunggulan. Selain mudah dipasang, ukurannya kecil, juga harganya lebih murah dibanding media lain. Kekurangan kabel UTP adalah rentang terhadap efek interferensi elektris yang berasal dari media atau perangkat-perangkat di sekelilingnya. Meski begitu, pada prakteknya para *administrator* jaringan banyak menggunakan kabel ini sebagai media yang efektif dan cukup diandalkan.

UTP terdapat pula pembagian jenis yakni:

- [a. Kategori 1mampu mentransmisikan data kecepatan rendah. Contoh: kabel](http://repository.unej.ac.id/)  telepon.
- b. Kategori 2 mampu mentransmisikan data lebih cepat dibanding kategori 1. Dapat digunakan untuk transmisi digital dengan *bandwidth* hingga 4 MHz.
- c. Kategori 3 mampu mentransmisikan data hingga 16 MHz.
- d. Kategori 4 mampu mentransmisikan data hingga 20 MHz.
- e. Kategori 5 digunakan untuk transmisi data yang memerlukan *bandwidth* hingga 100 MHz.

#### 2.2.1.2 *Coaxial Cable* (Kabel Koaksial)

Kabel *coaxial* atau popular disebut "*coax*" terdiri atas konduktor silindris melingkar, yang menggelilingi sebuah kabel tembaga inti yang konduktif. Untuk LAN, kabel *coaxial* menawarkan beberapa keunggulan. Diantaranya dapat dijalankan dengan tanpa banyak membutuhkan bantuan repeater sebagai penguat

untuk komunikasi jarak jauh diantara node *network*, dibandingkan kabel STP atau UTP. *Repeater* juga dapat diikutsertakan untuk meregenerasi sinyal-sinyal dalam jaringan *coaxial* sehingga dalam instalasi *network* cukup jauh dapat semakin optimal. Kabel *coaxial* juga jauh lebih murah dibanding *Fiber optic*, *coaxial*  merupakan teknologi yang sudah lama dikenal. Digunakan dalam berbagai tipe [komuniksai data sejak bertahun-tahun, baik di jaringan rumah, kampus, maupun](http://repository.unej.ac.id/)  perusahaan. (Sumber : *Permana, 2014*)

Spesifikasi Kabel koaksial sebagai berikut :

- a. Kecepatan dan keluaran: 10 -100 Mbps
- b. Biaya rata-rata per node: murah
- c. Media dan ukuran konektor: medium
- d. Panjang kabel maksimum: 200m (disarankan 180m) untuk *thin coaxial* dan 500m untuk *thick-coaxial*.

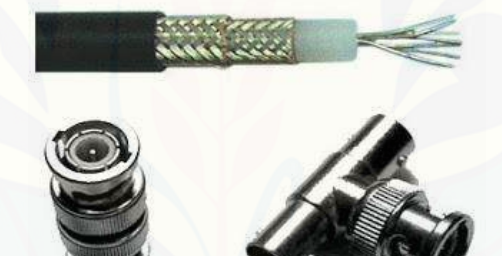

Gambar 2.3 Kabel Koaksial *(Coaxial Cable)* (Sumber : *Wahidin Huda Permana, 2014*)

Saat bekerja dengan kabel, penting bagi kita untuk mempertimbangkan ukurannya; seperti ketebalan, diameter, pertambahan kabel sehingga akan menjadi pertimbangan atas kesulitan saat instalasi dilapangan. Kita juga harus ingat bahwa kabel akan mengalami tarikan-tarikan dan tekukan di dalam pipa. Kabel *coaxial*  datang dalam beragam ukuran. Diameter terbesar diperuntukkan sebagai *backbone Ethernet* karena secara historis memiliki ketahanan transmisi dan daya tolak interferensi yang lebih besar. Tipe kabel *coaxial* ini sering disebut dengan *thicknet,* namun dewasa ini sudah banyak ditinggalkan. Kabel *coaxial* lebih mahal saat diinstal dibandingkan kabel *twisted-pair.*

2.2.1.3 *Fiber Optic Cable* (Kabel Serat Optik)

Kabel *fiber optic* merupakan media *networking* yang mampu digunanakan untuk transmisi - transmisi modulasi. Jika dibandingkan media - media lain, *fiber optic* memiliki harga lebih mahal, tetapi cukup tahan terhadap interferensi elektromagnetis dan mampu beroperasi dengan kecepatan dan kapasitas data yang tinggi. Kabel *fiber optic* dapat mentransmisikan puluhan juta *bit* digital perdetik pada *link* kabel *optic* yang beroperasi dalam sebuah jaringan komersial. Ini sudah cukup untuk mengantarkan ribuan panggilan telepon. (Sumber : *Permana, 2014*)

Beberapa keuntungan kabel serat optik :

- a. Kecepatan: jaringan-jaringan *fiber optic* beroperasi pada kecepatan tinggi, mencapai *gigabits per second*.
- b. *Bandwidth*: *fiber optic* mampu membawa paket-paket dengan kapasitas besar.
- c. *Distance*: sinyal-sinyal dapat ditransmisikan lebih jauh tanpa memerlukan perlakuan "*refresh*" atau "diperkuat";
- d. *Resistance*: daya tahan kuat terhadap imbas elektromagnetik yang dihasilkan [perangkat-perangkat elektronik seperti radio, motor, atau bahkan kabel-kabel](http://repository.unej.ac.id/)  transmisi lain di sekelilingnya.
- e. *Maintenance*: kabel-kabel *fiber optic* memakan biaya perawatan relative murah.

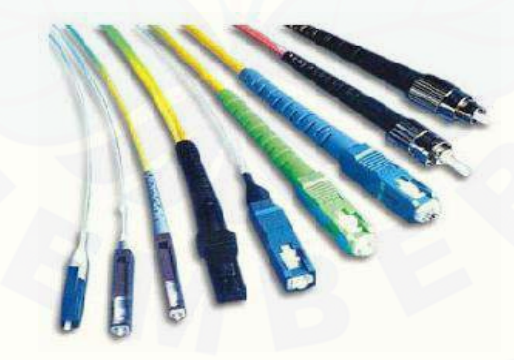

Gambar 2.4 Fiber Optik (Sumber : *Wahidin Huda Permana, 2014*)

Tipe-tipe kabel *fiber optic*:

- a. Kabel *single mode* merupakan sebuah serat tunggal dari *fiber glass* yang memiliki diameter 8.3 hingga 10 *micron*. (satu *micron* besarnya sekitar 1/250 tebal rambut manusia)*.*
- b. Kabel *multimode* adalah kabel yang terdiri atas multi serat *fiber glass*, dengan kombinasi (*range*) diameter 50 hingga 100 *micron*. Setiap fiber dalam kabel *multimode* mampu membawa sinyal independen yang berbeda dari fiber-fiber lain dalam bundel kabel.
- c. *Plastic Optical Fiber* merupakan kabel berbasis plastik terbaru yang memiliki *performa familiar* dengan kabel *single mode,* tetapi harganya sedikit murah.

#### **2.3 Topologi Jaringan**

Topologi (dari bahasa Yunani topos, "tempat", dan logos, "ilmu") merupakan cabang matematika yang bersangkutan dengan tata ruang yang tidak berubah dalam deformasi dwi kontinu (yaitu ruang yang dapat ditekuk, dilipat, disusut, direntangkan, dan dipilin tetapi tidak diperkenankan untuk dipotong, dirobek, ditusuk atau dilekatkan). Ia muncul melalui pengembangan konsep dari geometri dan teori himpunan, seperti ruang, dimensi, bentuk, transformasi.

Topologi jaringan komputer adalah suatu cara menghubungkan komputer yang satu dengan komputer lainnya sehingga membentuk jaringan. Dalam suatu jaringan komputer jenis topologi yang dipilih akan mempengaruhi kecepatan komunikasi. Untuk itu maka perlu dicermati kelebihan/keuntungan dan kekurangan/kerugian dari masing-masing topologi berdasarkan kateristiknya.

Topologi pada dasarnya adalah peta dari sebuah jaringan. Topologi jaringan terbagi lagi menjadi dua yaitu topologi secara fisik (physical topology) dan [topologi secara logika \(logical topology\). Topologi secara fisik menjelaskan](http://repository.unej.ac.id/)  bagaimana susunan dari label, komputer dan lokasi dari semua komponen jaringan. Sedangkan topologi secara logika menetapkan bagaimana informasi atau aliran data dalam jaringan. (Sumber : *Subekti, 2015*)

#### **2.3.1 Jenis Topologi Jaringan**

#### 2.3.1.1 Topologi *Ring*

Pada topologi *Ring* setiap komputer dihubungkan dengan komputer lain dan seterusnya sampai kembali lagi ke komputer pertama, dan membentuk sebuah lingkaran. (Sumber : *Subekti, 2015*)

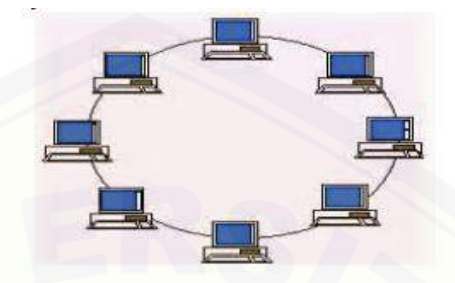

Gambar 2.5 Topologi *Ring* (Sumber : *Bayu Prakoso Subekti, 2015*)

- a. Kelebihan dari topologi ini adalah kemudahan dalam proses pemasangan dan [instalasi, penggunaan jumlah kabel LAN yang sedikit sehingga akan](http://repository.unej.ac.id/)  menghemat biaya.
- b. Kekurangan dari topologi ini adalah jika salah satu dari komputer atau kabel bermasalah, maka pengiriman data akan terganggun bahkan *error.*
- 2.3.1.2 Topologi *Bus*

Topologi ini tersusun rapi seperti antrian dan menggunakan hanya satu kabel *coaxial* dan setiap komputer terhubung ke kabel yang menggunakan konektor BNC, dan kedua ujung dari kabel *coaxial* harus diakhiri oleh terminator. (Sumber : *Subekti, 2015*)

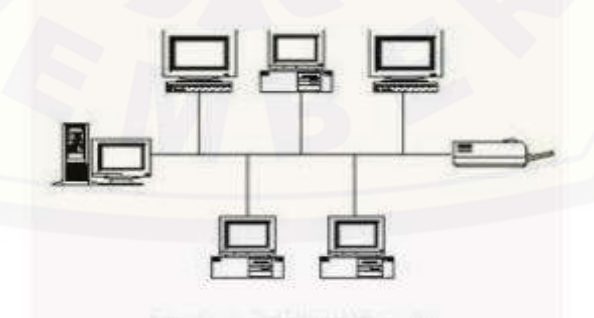

Gambar 2.6 Topologi *Bus* (Sumber : *Bayu Prakoso Subekti, 2015*)

a. Kelebihan topologi ini adalah kabel yang digunakan tidak banyak dan menghemat biaya pemasangan.

b. Kekurangan topologi ini adalah jika terjadi gangguan pada satu komputer dapat mengganggu jaringan di komputer lain, dan untuk topologi ini sangat sulit untuk mendeteksi adanya gangguan, sering terjadi antrian data, dan juga membutuhkan *repeater* jika jaraknya jauh.

#### 2.3.1.3 Topologi *Star*

Topologi ini membentuk seperti bintang karena semua komputer dihubungkan ke sebuah *hub* atau *switch* dengan kabel UTP, sehingga *hub* atau *switch* sebagai pusat dari jaringan dan bertugas untuk mengontrol lalu lintas data. Topologi ini yang sering digunakan untuk instalasi jaringan. (Sumber : *Subekti, 2015*)

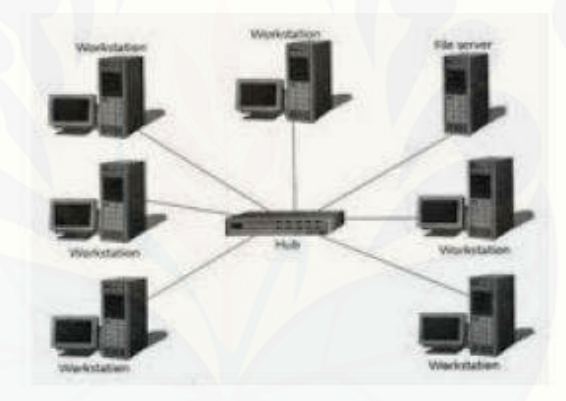

Gambar 2.7 Topologi *Star* (Sumber : *Bayu Prakoso Subekti, 2015*)

- a. Kelebihan dari topologi ini adalah sangat mudah mendeteksi komputer mana yang mengalami gangguan, mudah untuk melakukan penambahan atau [pengurangan komputer tanpa mengganggu yang lain, serta tingkat](http://repository.unej.ac.id/)  keamanannya jauh lebih tinggi
- b. Kekurangan dari topologi ini adalah membutuhkan biaya yang tinggi untuk pemasangan, jumlah kabel, *switch*. Kestabilan jaringan sangat tergantung pada terminal pusat.

#### 2.3.1.4 Topologi *Mesh*
Pada topologi ini setiap komputer akan terhubung dengan komputer lain dalam jaringanya menggunakan kabel tunggal, jadi proses pengiriman data akan langsung mencapai komputer tujuan tanpa melalui komputer lain. (Sumber : *Subekti, 2015*)

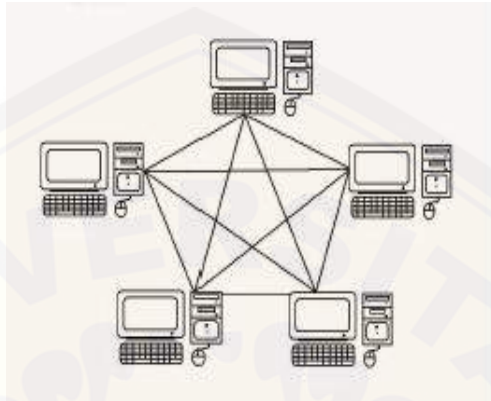

Gambar 2.8 Topologi *Mesh* (Sumber : *Bayu Prakoso Subekti, 2015*)

- a. Kelebihan dari topologi ini adalah proses pengiriman lebih cepat dan tanpa melalui komputer lain. Jika salah satu komputer mengalami gangguan tidak akan mengganggu komputer lain.
- b. Kekurangan dari topologi ini adalah membutuhkan biaya sangat mahal karena membutuhkan kabel yang sangat banyak dan setiap komputer harus memiliki PORT I/O yang banyak juga.

### 2.3.1.5 Topologi *Tree*

Topologi ini merupakan gabungan dari topologi *star* dan *bus*, jadi setiap topologi *star* akan terhubung dengan topologi *star* lainnya dengan menggunakan topologi *bus.* Biasanya dalam topologi ini terdapat beberapa tingkatan jaringan [dan pada jaringan yang berada pada tingkat yang lebih tinggi dapat mengontrol](http://repository.unej.ac.id/)  jaringan yang berada pada tingkat yang lebih rendah. (Sumber : *Subekti, 2015*)

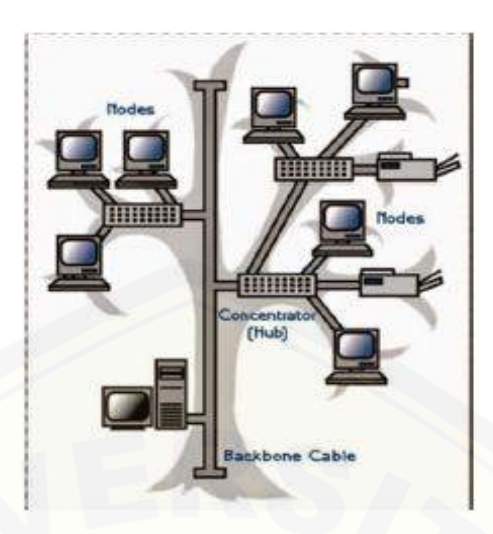

Gambar 2.9 Topologi *Tree* (Sumber : *Bayu Prakoso Subekti, 2015*)

- a. Kelebihan topologi ini adalah mudah menemukan suatu kesalahan juga mudah melakukan perubahan jaringan jika diperlukan.
- b. [Kekurangan topologi ini adalah menggunakan banyak kabel, dan sering terjadi](http://repository.unej.ac.id/)  tabrakan data. Mudah mengalami gangguan.

### **2.4 Quality of Service (QoS)**

*Quality of Service* (QoS) adalah kemampuan suatu jaringan untuk menyediakan layanan yang baik dengan menyediakan *bandwidth*, mengatasi *jitter*  dan *delay*. Parameter *QoS* adalah *latency, jitter, packet loss, throughput, MOS, echo cancellation* dan PDD. *QoS* sangat ditentukan oleh kualitas jaringan yang digunakan. Terdapat beberapa faktor yang dapat menurunkan nilai *QoS*, seperti : *redaman, distorsi*, dan *noise.* (Fatoni, 2011).

*QoS* didesain untuk membantu *end user* (*client*) menjadi lebih *produktif*  dengan memastikan bahwa *user* mendapatkan performansi yang handal dari aplikasiaplikasi berbasis jaringan. *QoS* mengacu pada kemampuan jaringan untuk menyediakan layanan yang lebih baik pada trafik jaringan tertentu melalui teknologi yang berbeda - beda. *QoS* menawarkan kemampuan untuk mendefinisikan atribut - atribut layanan yang disediakan, baik secara *kualitatif*  maupun *kuantitatif.*

Pentingnya sebuah analisis *QoS* untuk sebuah sistem jaringan internet yaitu sebagai berikut:

- a. Untuk memberikan prioritas untuk aplikasi aplikasi yang kritis pada jaringan.
- b. Untuk memaksimalkan penggunaan investasi jaringan yang sudah ada.
- c. Untuk menigkatkan performansi untuk aplikasi aplikasi yang sensitif terhadap *delay* seperti audio dan video.
- d. Untuk merespon terhadap adanya perubahan perubahan pada aliran *traffic* di jaringan internet.

Kualitas layanan jaringan dapat dibedakan menjadi tiga jenis *(*Sumber : *Subekti, 2015*), yaitu:

1. *Intrinsic QoS*

*Intrinsic QoS* merupakan kualitas layanan jaringan yang di dapat melalui :

- a) Desain teknis jaringan yang menentukan karakteristik koneksi yang melalui jaringan.
- b) Kondisi akses jaringan, terminasi, *link* antar *switch* yang menentukan suatu [jaringan akan memiliki kapasitas yang memadai untuk menangani semua](http://repository.unej.ac.id/)  permintaan pengguna.

Dengan kata lain, *intrinsic QoS* tersebut dapat dideskripsikan dengan parameterparameter kinerja suatu jaringan, seperti *latency, throughput,* dan lain-lain.

2. *Perceived QoS*

*Perceived QoS* merupakan kualitas layanan jaringan yang diukur ketika suatu layanan digunakan. *Perceived QoS* sangat tergantung dari kualitas *intrinsic QoS* dan pengalaman pengguna pelayanan yang sejenis, namun *Perceived QoS* ini diukur dengan nilai *mean option score* (MOS) dari pengguna.

3. *Assessed QoS*

*Assessed QoS* merujuk kepada seberapa besar keinginan pengguna untuk terus menikmati suatu layanan tertentu. Hal ini berdampak pada keinginan pengguna untuk membayar jasa atas layanan yang dinikmatinya. *Assessed QoS* ini sangat tergantung dari *perceived QoS* masing-masing pengguna.

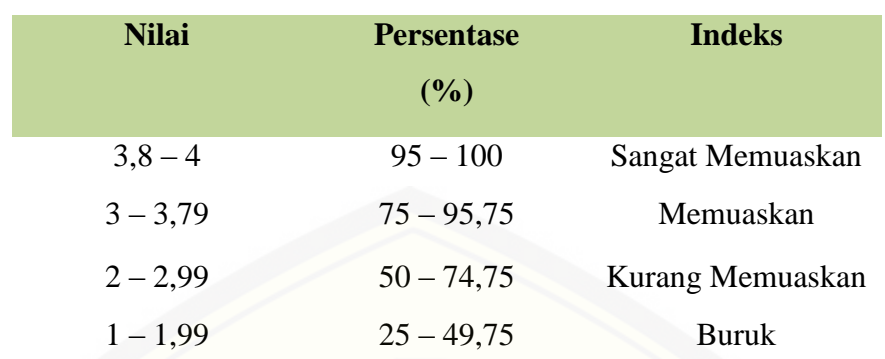

Tabel 2.2 Indeks parameter *QoS*

( Sumber : TIPHON) (*Bayu Prakoso Subekti, 2015*)

Adapun tingkatan *QoS* secara umum yang terbagi menjadi tiga yaitu :

1. *Best – effort Service*

Digunakan untuk melakukan semua usaha agar dapat mengirimkan sebuah paket data ke suatu tujuan. Penggunaan *best – effort service* tidak akan memberikan jaminan agar paket data dapat sampai ke tujuan yang dikehendaki. Sebuah aplikasi dapat mengirimkan data dengan besar yang bebas kapan saja tanpa harus meminta ijin atau mengirimkan pemberitahuan ke jaringan. Beberapa aplikasi dapat menggunakan *best – effort service,* sebagai contohnya FTP dan HTTP yang dapat mendukung *best – effort service* tanpa mengalami permasalahan. Untuk aplikasi – aplikasi yang sensitif terhadap *network delay, fluktuasi bandwitdh,* dan perubahan kondisi jaringan, penerapan *best – effort service* bukanlah suatu tindakan yang bijaksana.

### 2. *Integrated Service*

Model ini menyediakan aplikasi dengan tingkat jaminan layanan melalui negosiasi parameter – parameter jaringan secata *end - to – end*. Aplikasi ini akan [meminta tingkat layanan yang dibutuhkan untuk dapat beroperasi dan bergantung](http://repository.unej.ac.id/)  pada mekanisme *QoS* untuk menyediakan sumber daya jaringan yang dimulai sejak permulaan transmisi dari aplikasi tersebut. Aplikasi tidak akan menerima *trafic,* sebelum menerima tanda bahwa jaringan mampu menerima beban yang akan dikirimkan aplikasi dan juga mampu menyediakan *QoS* yang diminta secara *end – to - end.* Untuk itulah sebuah jaringan akan melakukan suatu proses yang

disebut *admission control.* Langkah ini adalah suatu mekanisme yang mencegah sebuah jaringan mengalami *over – loaded.* Jika *QoS* yang diminta tidak dapat disediakan, maka jaringan tidak akan mengirimkan tanda ke aplikasi agar dapat memulai untuk mengirimkan data. Jika aplikasi telah mengirimkan data, maka sumber daya pada jaringan yang sudah dipesan aplikasi tersebut akan terus dikelola secara *end – to - end* sampai aplikasi tersebut selesai.

#### 3. *Differentiated Service*

Model terakhir dari *QoS* adalah model differentiated service. *Differentiated service* menyediakan suatu set perangkat klasifikasi dan mekanisme antrian terhadap protokol - protokol atau aplikasi - aplikasi dengan prioritas tertentu di atas jaringan yang berbeda. *Differentiated service* bergantung pada kemampuan *edge router* untuk memberikan klasifikasi dari paket - paket yang berbeda tipenya yang melewati jaringan. Trafik jaringan dapat diklasifikasikan berdasarkan alamat jaringan, *protocol* dan *port*, ingress interface, atau klasifikasi lainnya selama masih didukung oleh *standard access list* atau *extended access list*. ( Sumber : *Bayu Prakoso Subekti, 2015*)

### **2.4.1 Parameter Quality of Service (QoS)**

### *2.4.1.1 Packet Loss*

Merupakan suatu parameter yang menggambarkan suatu kondisi yang menunjukkan jumlah total paket yang hilang, dapat terjadi karena *collision* dan *congestion* pada jaringan dan hal ini berpengaruh pada semua aplikasi karena [retransmisi akan mengurangi efisiensi jaringan secara keseluruhan meskipun](http://repository.unej.ac.id/)  jumlah bandwidth cukup tersedia untuk aplikasi aplikasi tersebut. (Sumber : *Bayu Prakoso Subekti, 2015*)

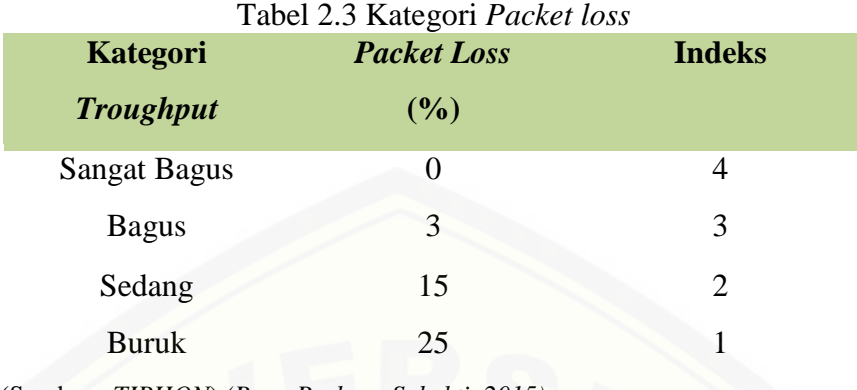

(Sumber : *TIPHON*) *(Bayu Prakoso Subekti ,2015)*

Adapun persamaan yang digunakan adalah

.............(*1*)

Keterangan :

Y = *Packet* data dikirim – *Packet* data diterima

A = *Packet* data dikirim

### *2.4.1.2 Delay (Latency)*

*Delay* [adalah waktu yang dibutuhkan data untuk menempuh jarak dari asal](http://repository.unej.ac.id/)  ke tujuan. *Delay* dapat dipengaruhi oleh jarak, media fisik, kongesti atau juga waktu proses yang lama. Menurut versi TIPHON (*Bayu Prakoso Subekti, 2015*), besarnya *delay* dapat diklasifikasikan sebagai berikut :

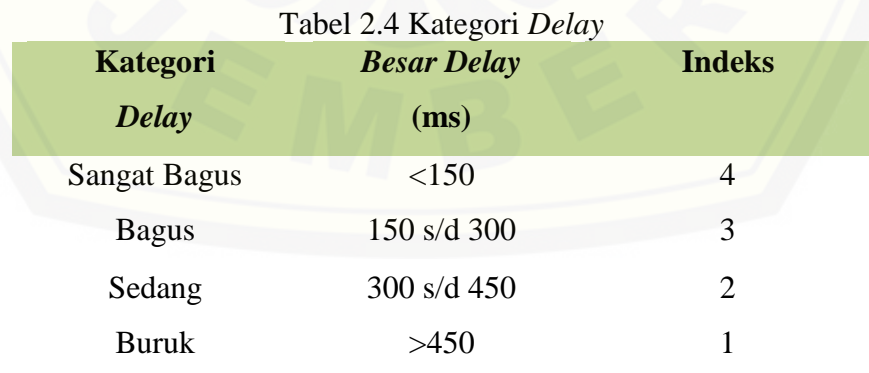

(Sumber : *TIPHON*) *(Bayu Prakoso Subekti ,2014)*

Adapun persamaan yang digunakan adalah

$$
Delay = \frac{Packet \ Length}{Link \ Band with} \ (2)
$$

### *2.4.1.3 Jitter*

*Jitter* lazimnya disebut variasi *delay* ,berhubungan erat dengan *latency*, yang menunjukkan banyaknya variasi *delay* pada taransmisi data di jaringan. *Delay* antrian pada *router* dan *switch* dapat menyebabkan *jitter*. Hal ini diakibatkan oleh variasi-variasi dalam panjang antrian, dalam waktu pengolahan [data, dan juga dalam waktu penghimpunan ulang paket-paket di akhir perjalanan](http://repository.unej.ac.id/)  *jitter*.. Terdapat empat kategori penurunan performansi jaringan berdasarkan nilai *peak jitter* sesuai dengan versi *TIPHON* (Sumber : *Subekti, 2015*) yaitu :

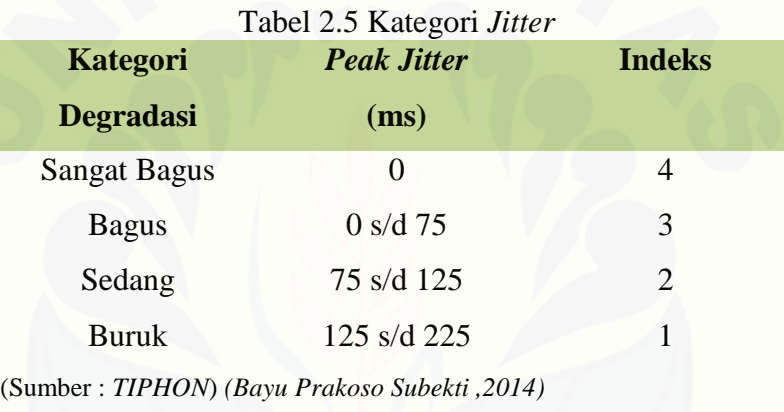

Adapun persamaan yang digunakan adalah

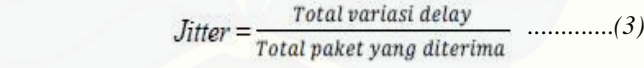

dan Total variasi *delay = Delay –* (rata – rata *delay*)

### *2.4.1.4 Throughput*

Yaitu kecepatan (rate) transfer data efektif, yang diukur dalam bps. *Throughput* merupakan jumlah total kedatangan paket yang sukses yang diamati pada tujuan selama interval waktu tertentu dibagi oleh durasi interval waktu tersebut. (Sumber : *Bayu Prakoso Subekti, 2015*).

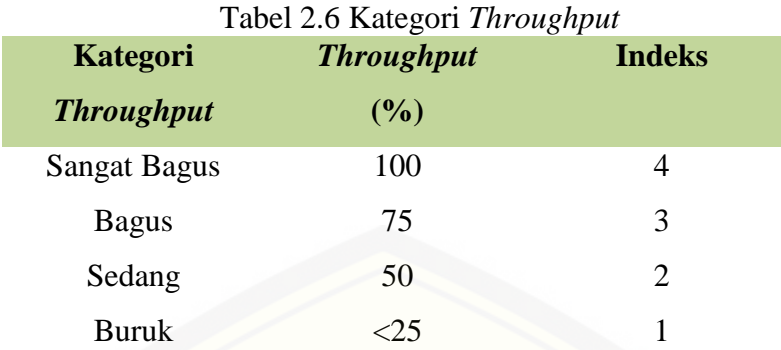

(Sumber : *TIPHON*) *(Bayu Prakoso Subekti ,2014)* Adapun persamaan yang digunakan adalah

 $Throughout =  $\frac{Packet\ data\ diterima}{Lama\ penganatan}$ ........(4)$ 

### 2.4.1.5 *Mean Opinion Source* (MOS)

Kualitas sinyal yang diterima biasanya diukur secara subjektif dan [objektif. Metode pengukuran subjektif yang umum dipergunakan dalam](http://repository.unej.ac.id/)  pengukuran kualitas *speech coder* adalah ACR (*Absolute Category Rating*) yang akan menghasilkan nilai MOS. Tes subyektif ACR meminta pengamat untuk menentukan kualitas suatu *speech coder* tanpa membandingkannya dengan sebuah referensi. Skala rating umumnya mempergunakan penilaian yaitu beruturut – turut: *Exellent, Good, Fair, Poor* dan *Bad* dengan nilai MOS berturut – turut: 5, 4, 3, 2 dan 1. Kualitas suara minimum mempunyai nilai setara MOS 4.0 (Sumber : *Sasmita ,2014)*

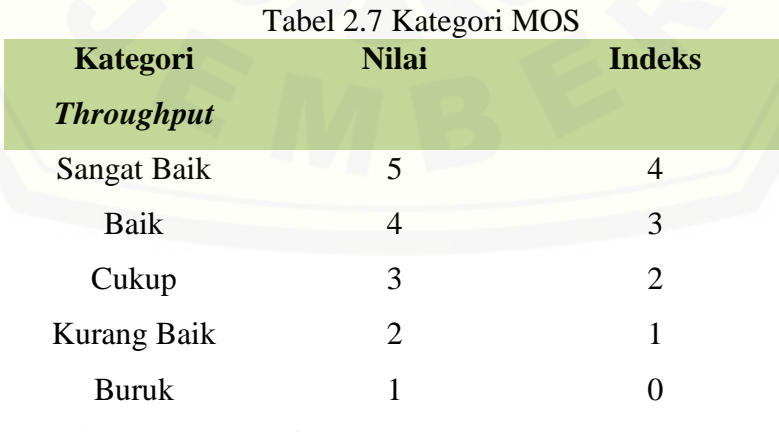

(Sumber : *TIPHON*) *(Wahyu Patrya Sasmita ,2014)*

### *2.4.1.6 Echo Cancelation*

Untuk menjamin kualitas layanan *voice over packet* terutama disebabkan oleh *echo* karena *delay* yang terjadi pada jaringan paket maka perangkat harus menggunakan teknik *echo cancelation*. Persyaratan performansi yang diperlukan untuk *echo canceller* harus mengacu standar internasional ITU G.165 atau G.168.

#### *2.4.1.7 Post Dial Delay* (PDD)

PDD (PostDial Delay) yang diijinkan kurang dari 10 detik dari saat digit terakhir yang dimasukkan sampai mendapatkan *ringing back*.

### **2.4.2 Faktor yang mempengaruhi Quality of Service (QoS)**

### 2.4.2.1 Redaman

Yaitu jatuhnya kuat sinyal karena pertambahan jarak pada media transmisi. Setiap media transmisi memiliki redaman yang berbedabeda, tergantung dari bahan yang digunakan. Untuk mengatasi hal ini, perlu digunakan repeater sebagai penguat sinyal. Pada daerah frekuensi tinggi biasanya mengalami redaman lebih tinggi dibandingkan pada daerah frekuensi rendah. (Sumber : *Bayu Prakoso Subekti, 2015*)*.*

### 2.4.2.2 Distorsi

Fenomena yang disebabkan bervariasinya kecepatan propagasi karena perbedaan *bandwidth*. Untuk itu, dalam komunikasi dibutuhkan *bandwidth* transmisi yang memadai dalam mengakomodasi adanya spektrum sinyal. [Dianjurkan digunakan pemakaian bandwidth yang seragam, sehingga distorsi](http://repository.unej.ac.id/)  dapat dikurangi. (Sumber : *Bayu Prakoso Subekti, 2015*)

### *2.4.2.3 Noise*

Noise ini sangat berbahaya, karena jika terlalu besar akan dapat mengubah data asli yang dikirimkan. (Sumber : *Bayu Prakoso Subekti, 2015*)

Adapun jenis – jenis *noise* dalam jaringan adalah :

- 1. *Thermal Noise*
	- a. Terjadi pada media transmisi bila suhunya diatas suhu mutlak
	- b. Akibat pergerakan elektron secara *random* dan memiliki karakteristik energi terdistribusi seragam.
	- c. Menjadi faktor yang menentukan batas bawah sensitifitas sistem penerima
- 2. *Intermodulation Noise* 
	- a. Terjadi karena ketidak linieran komponen transmitter dan receiver.
	- b. Sinyal output merupakan penjumlahan dan perbedaan dari sinyal input.
	- c. Sistem diharapkan linear sehingga sinyal *input* = *output.*
- 3. *Impulse Noise*
	- a. Pulsa pulsa *irreguler* atau *spikes*
	- b. Durasi pendek
	- c. Amplitudo tinggi
	- d. Pengaruh kecil pada komunikasi telepon analog
	- e. Pengaruh besar pada komunikasi data
- 4. *Crosstalk* 
	- a. Gabungan yang tidak diinginkan antar lintasan sinyal media metal
	- b. Frekuensi yang buruk sehingga terjadi interferensi
- 5. Echo
	- a. Terjadinya ketika sinyal yang dikirim oleh transmitter kembali (feedback).

### *2.5 Wireshark*

Wireshark merupakan salah satu *tools* atau aplikasi "*Ne*twork Analyze" atau [Penganalisa Jaringan. Penganalisaan Kinerja Jaringan itu dapat melingkupi](http://repository.unej.ac.id/)  berbagai hal, mulai dari proses menangkap paket-paket data atau informasi yang berlalu-lalang dalam jaringan, sampai pada digunakan pula untuk sniffing (memperoleh informasi penting seperti *password emai*l, dll). *Wireshark* sendiri merupakan *free tools* untuk *Network Analyzer* yang ada saat ini. Dan tampilan dari *wireshark* ini sendiri terbilang sangat bersahabat dengan *user* karena

menggunakan tampilan grafis atau GUI (*Graphical User Interface*). (Sumber : *Subekti, 2015*)

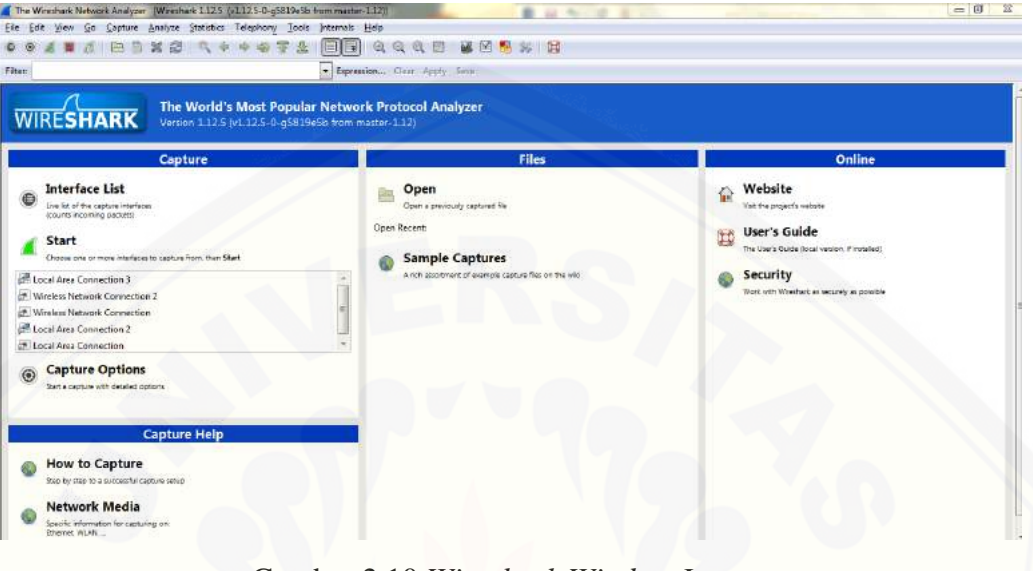

Gambar 2.10 *Wireshark Window Layout* (Sumber: *capture Wireshark*)

### *2.5.1* Fungsi dari *Software Wireshark*

Wireshark digunakan untuk *troubleshooting* jaringan, analisis, perangkat [lunak dan pengembangan protokol komunikasi, dan pendidikan. Wireshark](http://repository.unej.ac.id/)  banyak digunakan oleh *network* admin untuk menganalisa kinerja jaringannya. *Wireshark* mampu menangkap data/informasi yang melewati suatu jaringan yang kita amati. Dengan kata lain *wireshark* digunakan untuk mengetahui kejadian yang terjadi pada saat kita melakukan interaksi dengan internet. Dengan *wireshark* dapat dilihat proses pengiriman data dari komputer ke *web* yang dituju. Semua jenis paket informasi dalam berbagai format protokol pun akan dengan mudah ditangkap dan dianalisa. Karenanya tak jarang *tool* ini juga dapat dipakai untuk *sniffing* (memperoleh informasi penting seperti *password email* atau *account* lain) dengan menangkap paket-paket yang lalu lalang di dalam jaringan dan menganalisanya . *Wireshark* dapat berjalan pada berbagai sistem operasi mirip *Unix* termasuk *Linux*, *Mac OS X,* BSD, dan *Solaris*, dan *Microsoft Windows*  (*Windows XP64 / Vista64 / Windows7 64*).

Data dapat dibaca dari sejumlah jenis jaringan, termasuk *Ethernet*, IEEE 802.11, PPP, dan *loopback*. Semasa jaringan masih menggunakan hub, para pemakai jaringan amat mudah "melihat" isi percakapan dari para pemakai jaringan lainnya, karena teknologi *hub* memang masih bersifat *shared*. *Shared*  yang dimaksud di sini adalah, walaupun komputer A hanya berbicara dengan [komputer B, percakapan mereka dapat didengar oleh komputer C yang](http://repository.unej.ac.id/)  dimasukkan ke hub yang sama dengan A dan B. Masih teringat jelas saat bekerja di sebuah perusahaan yang memakai *hub*, dan di pagi hari penulis dapat mengcrack semua *user password* pada saat *login* ke NT *Domain* memakai *software l0pthcrack.*

Dengan adanya switch, hal tersebut di atas tidak mungkin terjadi ( walaupun masih mungkin dilakukan dengan teknik-teknik seperti ARP *poisoning*  ), karena teknologi *switch* membuat jalur *virtual* untuk komunikasi antar pemakainya. Salah satu cara yang bisa dilakukan jika ingin meng-*sniff* jaringan di lingkungan *switch* adalah melakukan proses *port mirroring* dari *switch* tersebut ke salah satu *port* di mana kita memasang *software sniffer* kita. Namun , biasanya hanya *product switch* yang *manage-able* yang bisa melakukan hal ini. Jika switch kita memakai *unmanaged*, maka prosesnya akan lebih rumit. (Sumber : *Bayu Prakoso Subekti, 2015*)

### *2.6 Axence NetTools Pro 5.0*

*Axence NetTools* merupakan *software* untuk mengukur performa jaringan dan dapat dengan cepat mendiagnosa masalah yang ada pada jaringan. *Axence NetTools* solusi yang baik untuk mengukur performa jaringan dan dapat dengan cepat mendiagnosa masalah yang ada pada jaringan. Komponen yang paling kuat adalah *NetWatch* grafis dengan riwayat waktu respon dan paket loss (untuk memantau ketersediaan *host*). Hal ini juga terdiri dari komponen-komponen lainnya seperti *trace, lookup, port scanner, network scanner*, dan *browser SNMP*. Apa yang membuat *NetTools* unik, adalah antarmuka pengguna yang sangat intuitif. (Sumber : *Subekti, 2015*)

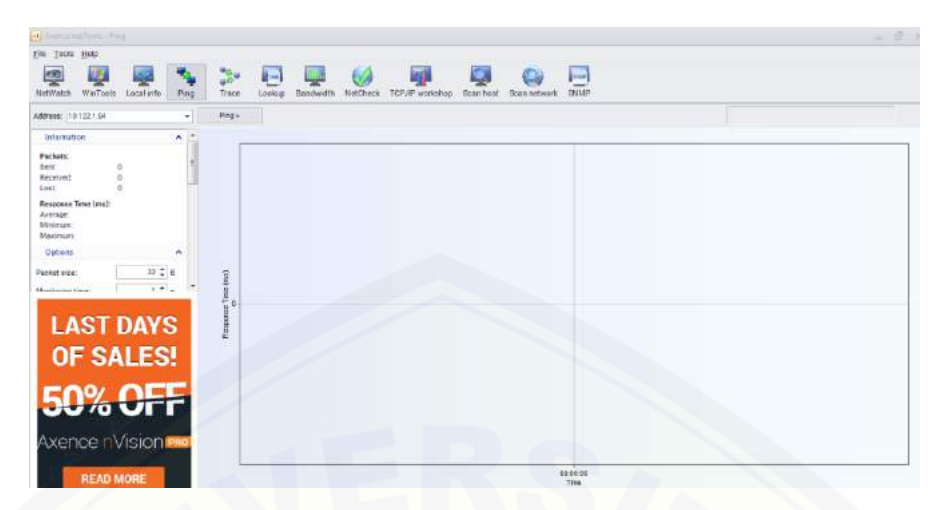

Gambar 2.11 *Axence NetTools Pro 5.0 Window Layout* (Sumber : *Axence NetTools Pro 5.0 )*

### **2.7 Simulasi Network (NS-2)**

NS adalah suatu simulator jaringan terkendali atau c*up*likan yang dikembangkan pada *UC Berkeley* yang menirukan variasi jaringan IP. Simulator ini menempatkan protokol jaringan seperti TCP dan UPD, perilaku sumber traffik seperti FTP, *Telnet, Web, Cbr* Dan *Vbr*, mekanisme pengembangan antrian [pengarah seperti Ekor Juntai, RED dan CBQ, mengarahkan tahapan seperti](http://repository.unej.ac.id/)  Dijkstra dan sebagainya. NS juga menempatkan *multicasting* dan sebagian dari lapisan protokol MAC untuk simulasi LAN. Proyek NS saat ini merupakan bagian dari proyek VINT yang mengembangkan simulasi dari tampilan hasil, analisa, pengubah yang mengubah topologi jaringan yang dihasilkan oleh generator ternama untuk format-format NS. Saat NS (versi 2) yang ditulis dalam C++ dan OTcl (bahasa script Tcl dengan Perluasan objek-berorientasi yang dikembangkan oleh MIT) yang ada.

Komponen utama lainnya pada NS di samping *object* jaringan adalah penjadwal kejadian. Sebuah kejadian dalam NS merupakan suatu paket ID yang unik untuk sebuah paket dengan waktu yang terjadwal dan penunjuk untuk suatu objek yang menangani masalah kejadian. Dalam NS, suatu penjadwal kejadian menjaga jalur dari waktu simulasi dan membawa seluruh kejadian dalam antrian kejadian terjadwal untuk saat ini dengan bantuan komponen jaringan yang sesuai,

di mana biasanya hal tersebut merupakan salah satu hal yang disebutkan dalam kejadian, dan membiarkan hal tersebut menjalankan tindakan yang sesuai yang diwakilkan dengan paket yang ditunjuk oleh kejadian. Komponen jaring berkomunikasi dengan salah satu dari berbagai paket yang berlalu, bagaimanapun komponen ini tidak memakan waktu simulasi actual.

Seluruh komponen jaringan yang dibutuhkan untuk mengisi beberapa waktu simulasi untuk mengatasi satu paket dengan catatan membutuhkan penundaan, memakai pejadwal kejadian dengan mengeluarkan sebuah kejadian untuk paket dan menuggu berhentinya kejadian pada bagiannya sendiri, sebelum melakukan tindakan yang lebih jauh dalam menghandel paket tersebut. Sebagai contoh, suatu komponen saklar jaringan yang mensimulasikan suatu saklar dalam 20 mikro sekon pada pensaklaran mengeluarkan suatu kejadian untuk disaklarkan terhadap penjadwal sebagai suatu kejadian 20 *mikro* sekon untuk selanjutnya. Penjadwal setelah 20 *mikro sekon* mengurutkan ulang kejadian dan membawanya pada komponen saklar, di mana kemudian melewatkan paket tersebut pada suatu komponen jalur keluaran yang sesuai kegunaan lain dari penjadwal kejadian sebagai pewaktu.

NS yang tertulis tidak hanya dalam OTcl tetapi juga dalam C++. Untuk suatu alasan yang *efisien*, NS memisahkan penerapan jalur data dari penerapan jalur control. Untuk mengurangi paket dan kejadian waktu pemrosesan, penjadwal kejadian dan objek komponen jaringan dasar pada saluran data ditulis dan dikompilasi dengan menggunakan C++. Objek yang telah dikompilasi tersebut [disesuaikan untuk penerjemah OTcl melalui petalian OTcl yang menciptakan](http://repository.unej.ac.id/)  suatu objek OTcl yang cocok untuk setiap objek C++ dan membuat fungsi kontrol dan variable yang dapat dikonfigurasikan lalu dispesifikasikan oleh objek C++ yang bertindak sebagai fungsi anggota dan variable anggota pada penyesuaian objek OTcl.

Dalam jalan ini, kontrol dari objek C++ ditujukan untuk OTcl. Hal ini juga mungkin dilakukan untuk menambahkan fungsi anggota dan *variable* objek OTcl C++ terjalur. Objek-objek pada C++ yang tidak perlu dikontrol dalam simulasi atau secara internal yang digunakan oleh objek lain tidaklah perlu dijalurkan pada

OTcl. Demikian juga suatu objek (bukan dalam jalur data) secara keseluruhan dapat diterapkan dalam OTcl.

#### **2.7.1 Struktur Simulasi Network (NS-2)**

Ns dibangun menggunakan metoda object oriented dengan bahasa C++ dan OTcl (*variant object oriented* dari Tcl). Seperti terlihat pada Gambar 4, ns-2 menginterpretasikan script simulasi yang ditulis dengan OTcl. Seorang user harus mengeset komponen-komponen (seperti objek penjadwalan *event*, library komponen jaringan, dan library modul set*up*) pada lingkungan simulasi.

User menuliskan simulasinya dengan script OTcl, dan menggunakan komponen jaringan untuk melengkapi simulasinya. Jika user memerlukan komponen jaringan baru, maka user dengan bebas untuk menambahkan dan mengintegrasikan pada simulasinya atau pada ns-2. penjadwalan *event* (*event* scheduler) berfungsi sebagai komponen utama selain pencetus (trigger) *event* komponen jaringan simulasi (seperti mengirim paket, memulai dan menghentikan tracing). Sebagian dari ns-2 ditulis dalam Bahasa C++ untuk alasan efisiensi. Jalur data (data path), ditulis dalam Bahasa C++, dipisahkan dari jalur kontrol (control path), ditulis dalam Bahasa OTcl. Objek jalur data dikompilasi dan kemudian [interpreter OTcl melalui OTcl linkage \(tclcl\) yang memetakan metode dan](http://repository.unej.ac.id/)  variabel pada C++ menjadi objek dan variabel pada OTcl. Objek C++ dikontrol oleh objek OTcl. Hal ini memungkinkan untuk menambahkan metode dan variabel kepada C++ yang dihubungkan dengan objek OTcl. Hirarki linked class pada C++ memiliki korespondansi dengan OTcl, hal ini dapat dilihat pada Gambar dibawah ini:

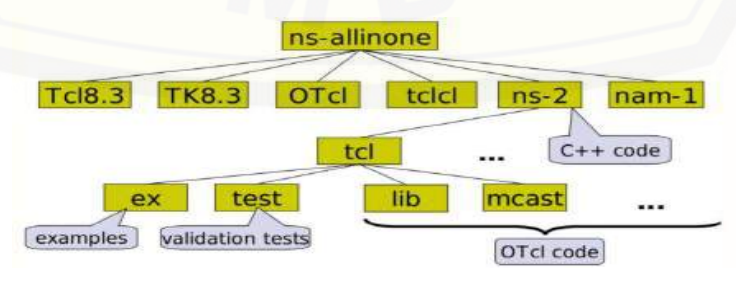

Gambar 2.12 Komponen Pembangunan NS-2 (Sumber : Aji Sasongko *at al.* 2010)

Hasil yang dikeluarkan oleh ns-2 ber*up*a file trace, harus diproses dengan menggunakan *tool* lain, seperti *Network Animator* (NAM), *perl, awk*, atau *gnuplot*.

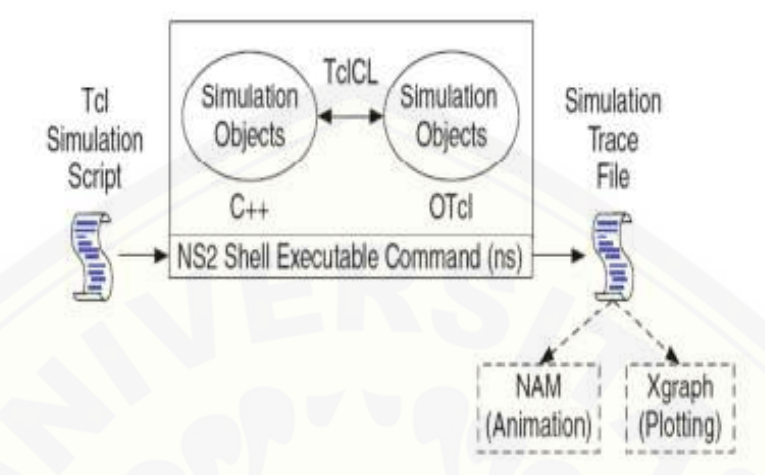

Gambar 2.13 Arsitektur dasar dari NS-2 (Sumber : Megawan. 2013)

### **2.7.2** *Output* **Simulasi NS2**

Pada saat suatu simulasi berakhir, NS akan membuat satu atau lebih *output* [yang berisi detail simulasi jika dideklarasikan pada saat membangun simulasi.](http://repository.unej.ac.id/)  Ada dua jenis *output* NS, yaitu :

a. *File trace*, yang digunakan untuk analisa numerik pada simulasi ini adalah pada gambar 2.14.

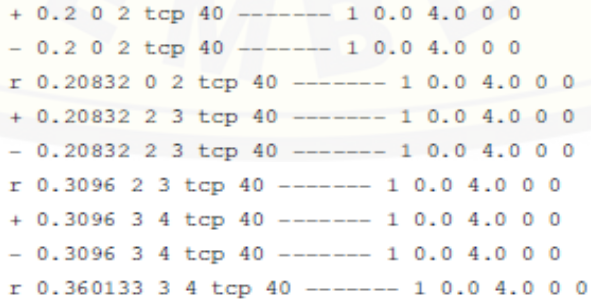

Gambar 2.14 Tampilan *File Trace* pada NS-2

(Sumber : unjuk kerja simulasi NS-2)

b. *File Namtrace,* yang digunakan untuk analisa numerik pada simulasi ini adalah pada gambar 2.15.

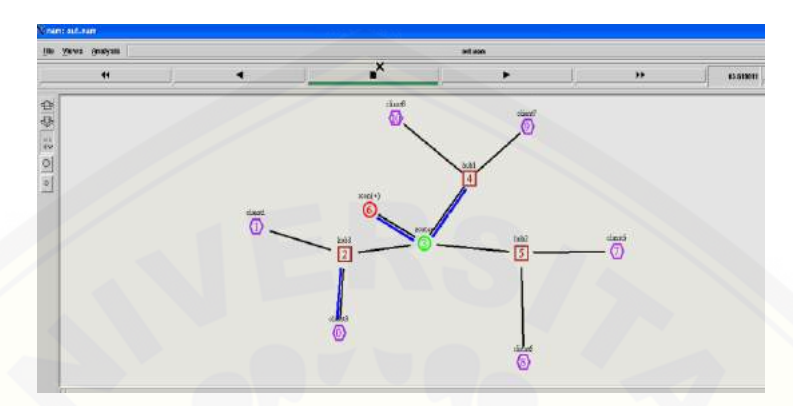

Gambar 2.15 Tampilan *File Namtrace* pada NS-2 (Sumber : *capture* simulasi NS-2)

### **BAB 3. METODOLOGI PENELITIAN**

Dalam penelitian ini metode penelitian yang di gunakan adalah penelitian tindakan atau *action research*, dalam penelitian tindakan mendeskripsikan, menginterpretasi dan menjelaskan suatu situasi sosial pada waktu yang bersamaan dengan melakukan perubahan atau intervensi dengan tujuan perbaikan atau partisipasi.

Dalam bab ini dijelaskan beberapa hal pokok yaitu studi pustaka dan [lapangan yang digunakan, parameter atau obyek penelitian, cara pengamatan](http://repository.unej.ac.id/)  variabel atau parameter, langkah-langkah dalam pengumpulan data dan manajemen penelitian di lapangan, pengolahan data serta analisis data yang dipakai. Semuanya dijelaskan secara cermat dan jelas.

Studi lapangan dilakukan di PT. PLN (Persero) Jember pada bulan maret 2016. Dalam studi lapangan bertujuan untuk proses pengambilan data. Pengambilan data dilakukan untuk memenuhi kebutuhan data skripsi agar dapat

selesai tepat pada waktunya. Data yang diambil ada dua macam, untuk data yang pertama diambil langsung dari perusahaan yang bersangkutan, yaitu PT. PLN (Persero) Jember. Data yang kedua diambil secara langsung melalui simulasi pada NS-2. Dalam proses pengambilan data, diambil 12 sampel data untuk pengujian langsung di PT. PLN (Persero) Jember. Dan pada data yang kedua diambil 10 [sampel untuk setiap parameter uji layanan pada hasil simulasi di NS-2. Kemudian](http://repository.unej.ac.id/)  data keduanya akan di analisis kualitas layanan internet ada PT. PLN (Persero) Jember.

Untuk lebih jelasnya dapat dilihat pada blok diagram prosedur penelitian yang ada dibawah ini.

### **3.1 Prosedur Penelitian**

Adapun prosedur penelitian yang digunakan dalam penelitian ini adalah sebagai berikut:

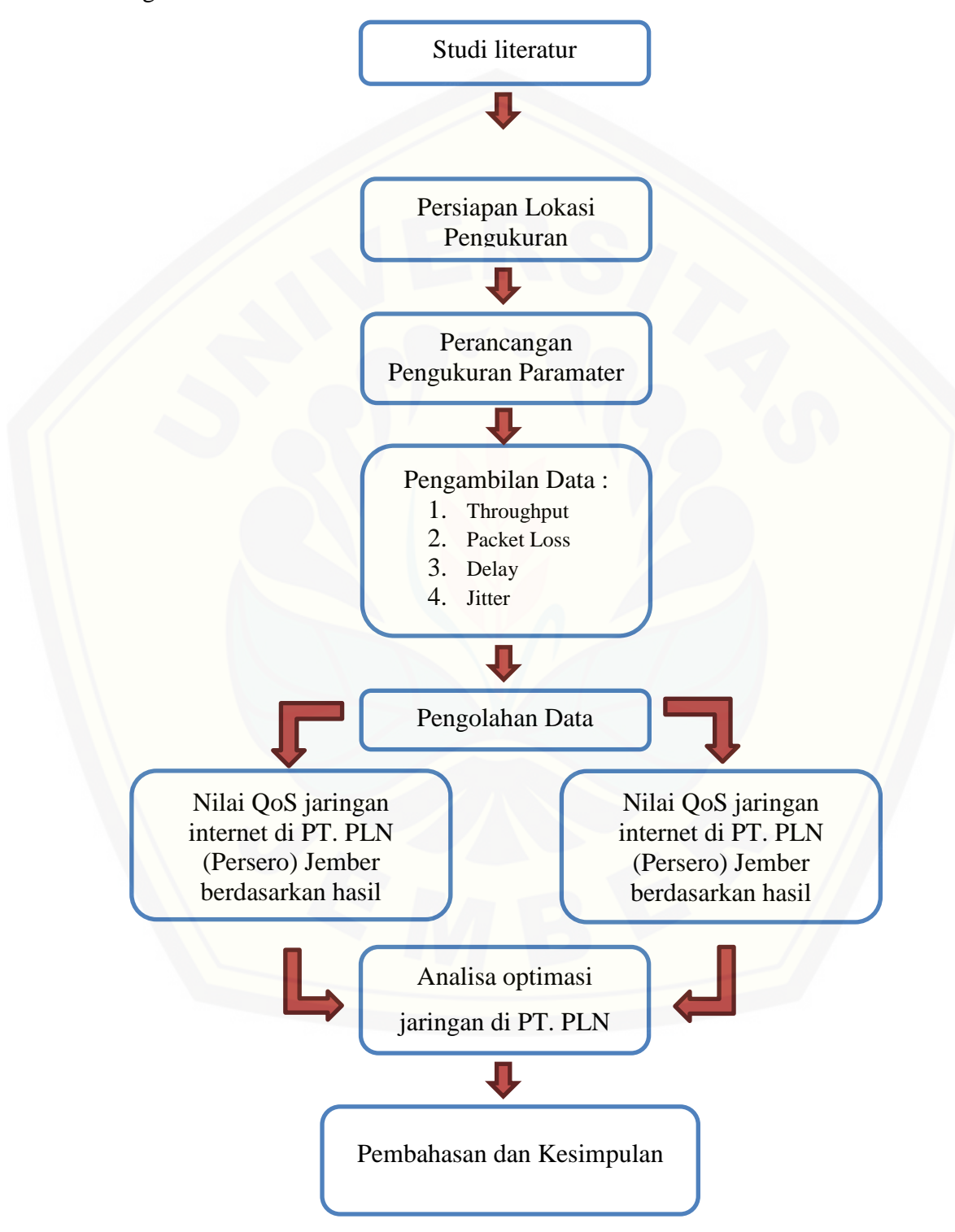

Gambar 3.1 Blok Diagram Penelitian

Adapun tahapan untuk menjelaskan blok diagram penelitian di atas adalah sebagai berikut :

3.1.1 Studi Literatur

Studi literatur dimaksudkan untuk mempelajari berbagai sumber referensi [yang berkaitan dengan analisis performansi jaringan. Literatur yang dipelajari](http://repository.unej.ac.id/)  adalah literatur yang berkaitan dengan:

a. Jenis – jenis topologi jaringan komputer.

- b. Analisa parameter *QoS*.
- c. Analisa trafik telekomunikasi
- 3.1.2 Persiapan Lokasi Pengukuran

Dalam tahapan ini dilakukan persiapan lokasi atau tempat dilakukannya pengukuran parameter *QoS*.

3.1.3 Perancangan Pengukuran

Dalam tahapan ini dilakukan perancangan pengukuran parameter *QoS* yang dibutuhkan. Penentuan nilai *QoS* untuk setiap parameter uji adalah nilai rata-rata setiap parameter akan dibandingkan dengan nilai standard *QoS* yang telah baku (standart TIPHON).

Untuk perancangan pengukuran secara keseluruhan akan dilakukan tiga tahap, yaitu:

- a. Pengukuran parameter *QoS* yang pertama dilakukan dengan menggunakan *software Axence NetTools Pro 5.0.*
- b. Pengukuran parameter *QoS* berikutnya digunakan *software wireshark*, yang kemudian hasilnya akan dibandingkan dengan pengukuran yang pertama.
- c. Parameter yang di ukur adalah *troughput, delay, jitter,* dan *packet loss.*
- 3.1.4 Analisis hasil optimasi

Analisis kualitas jaringan internet dilakukan dengan membandingkan nilai *QoS* hasil penghitungan dengan nilai standart *QoS* yang telah baku (standard TIPHON). Data primer hasil pengukuran setiap parameter akan dianalisis dan dihitung sehingga didapatkan nilai rata – rata untuk setiap parameter. Pada awalnya, penghitungan dilakukan untuk masing – masing tempat pengambilan data. Setelah itu, akan dikalkulasi untuk mendapatkan rata – rata total untuk setiap

parameter uji. Kemudian ditentukan nilai *QoS* total dengan cara mencari rata – rata dari akumulasi nilai *QoS* setiap parameter uji. Langkah selanjutnya adalah menentukan kualitas jaringan internet dengan cara membandingkan nilai *QoS* hasil penghitungan dengan nilai standard *QoS* yang telah baku (standart TIPHON). Kemudian nilai hasil perbandingan akan dilakukan optimasi dengan [simulasi NS-2. Dengan memperhatikan hasil perhitungan kapasitas](http://repository.unej.ac.id/) *bandwidth*  yang diinginkan. Berikut merupakan tampilan *software* yang akan digunakan pada proses pengukuran ini.

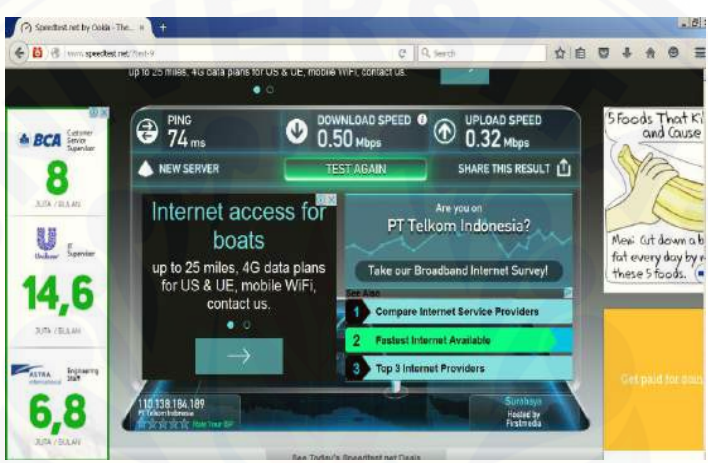

Gambar 3.2 Pengukuran *Throughput*

|         |         |      |    | (sumber: capture website www.speedtest.net)                                     |  |                              |        |  |       |                  |             |              |       |      |             |  |
|---------|---------|------|----|---------------------------------------------------------------------------------|--|------------------------------|--------|--|-------|------------------|-------------|--------------|-------|------|-------------|--|
|         |         |      |    | *Local Area Connection [Wireshark 1.12.5 (v1.12.5-0-g5819e5b from master-1.12)] |  |                              |        |  |       |                  |             |              |       |      |             |  |
| File    | Edit    | View | Go | Capture                                                                         |  | Analyze Statistics Telephony |        |  | Tools | Internals Help   |             |              |       |      |             |  |
| 0       | $\odot$ |      |    | A TA BOX & Q 4 + 0 7 4 B B Q Q Q B N B 3                                        |  |                              |        |  |       |                  |             |              |       |      |             |  |
| Filter: |         |      |    | icmp&&ip.dst==10.5.146.146&&ip.src==10.5.146.186                                |  |                              |        |  |       | Expression Clear |             |              | Apply | Save |             |  |
| No.     |         |      |    | Time                                                                            |  |                              | Source |  |       |                  | Destination |              |       |      | Protocol    |  |
|         |         |      |    | 1982 14.869211000 10.5.146.186                                                  |  |                              |        |  |       |                  |             | 10.5.146.146 |       |      | ICMP        |  |
|         |         |      |    | 2036 15.884590000 10.5.146.186                                                  |  |                              |        |  |       |                  |             | 10.5.146.146 |       |      | ICMP        |  |
|         |         |      |    | 2071 16.891481000 10.5.146.186                                                  |  |                              |        |  |       |                  |             | 10.5.146.146 |       |      | <b>ICMP</b> |  |
|         |         |      |    | 2111 17.895550000 10.5.146.186                                                  |  |                              |        |  |       |                  |             | 10.5.146.146 |       |      | <b>ICMP</b> |  |

Gambar 3.3 Pengukuran *Delay*

(sumber : *capture software wireshark* )

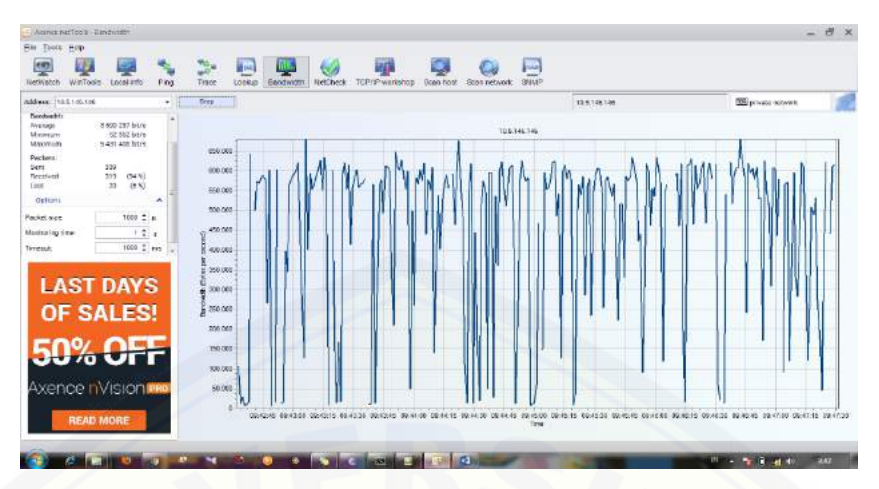

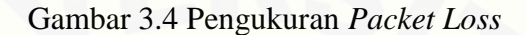

(sumber : *capture software Axence netTools Pro.5.0* )

### **3.2 Perhitungan parameter QoS**

[Untuk menentukan nilai parameter QoS dalam perhitungan ini digunakan](http://repository.unej.ac.id/)  beberapa rumus adalah sebagai berikut.

*a. Bandwidth*

$$
\frac{i}{Persentase \; hasil \; (\%)} = \frac{x}{95} \dots \dots \dots \dots \dots (4.1)
$$

Keterangan,

*i* = *indeks parameter*

x = kapasitas *Bandwidth* (*Mbps*)

*b. Delay*

$$
D = \frac{(t2 - t1) + (t3 - t2)}{2} \dots (4.2)
$$

Keterangan,

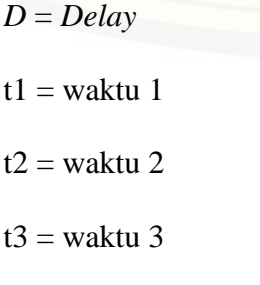

 $t4 = w$ aktu 4

*c. Jitter* 

$$
J = \frac{(D2 - D1)}{2} \dots (4.3)
$$

Keterangan,

*J* = *Jitter*  $D1 = delay 1$ D2 = *delay* 2

*d. Throughput*

$$
T = \frac{hasil \ pengukuran}{B} \times 100\% \dots \dots \dots \dots (4.4)
$$

Keterangan,

*T = throughput*

*[B = bandwidth \(Mbps\)](http://repository.unej.ac.id/)*

*e. Packet Loss*

$$
P = \frac{packet \, dikirim-paket \, diterima}{Jumlah\, paket \, dikirim} \, x100\% \dots \dots \dots (4.5)
$$

Keterangan,

*P* = *Packet Loss*

 $P1$  = Paket diterima

P2 = Paket dikirim

### **3.3 Tahap Pengujian Simulasi Ns-2**

adapun prosedur untuk pengujian simulasi menggunakan NS-2 adalah sebagai berikut :

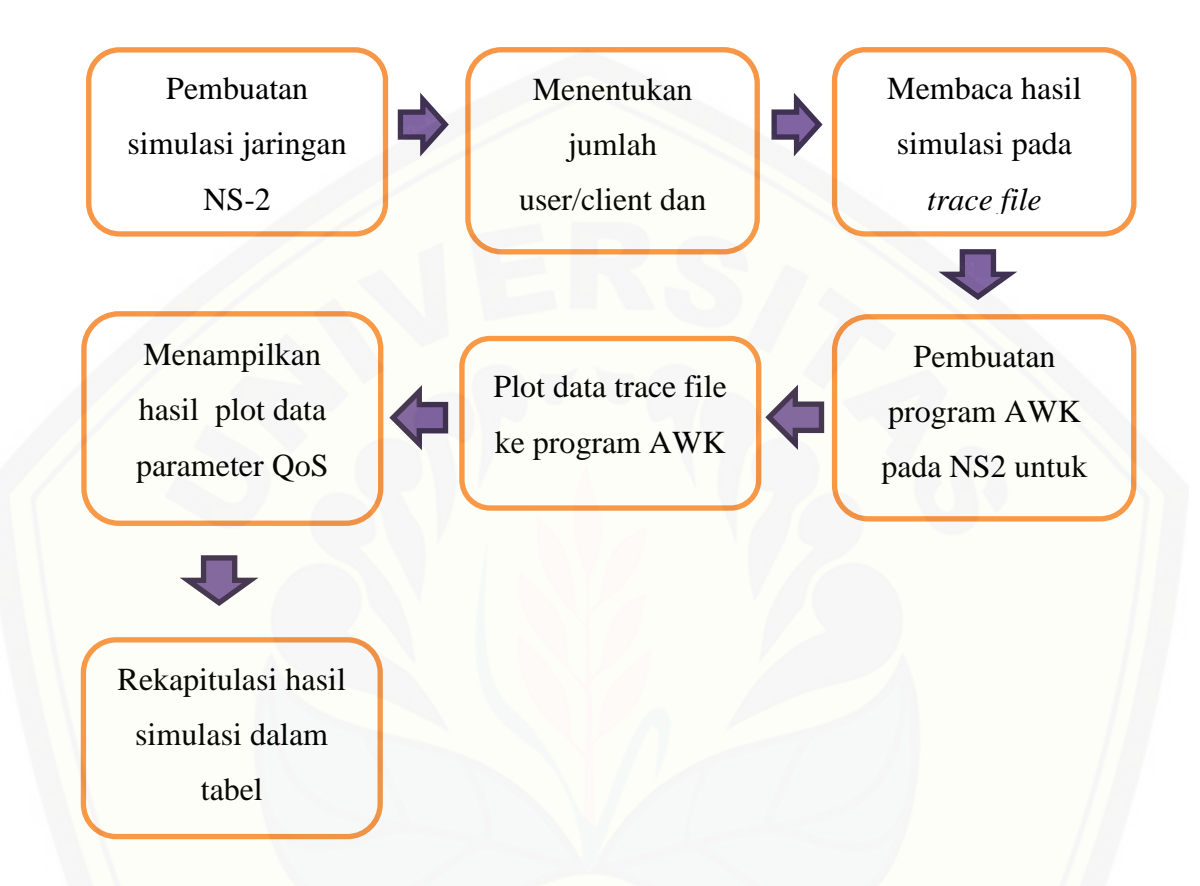

### Gambar 3.5 Tahap Pengujian Simulasi NS-2

[Dari tahapan pengujian simulasi diatas dapat dijelaskan sebagai berikut:](http://repository.unej.ac.id/)

- a. Pembuatan simulasi jaringan pada NS-2 Pembuatan jaringan ini menggunakan sistem kabel *(wired).*
- b. Menentukan jumlah *user/client* Jumlah *user* akan disesuaikan dengan kebutuhan jaringan yang akan dibandingkan dengan simulasi.
- c. Membaca hasil simulasi pada trace file Setelah progam dijalankan, akan menghasilkan data hasil simulasi yang terdapat pada trace file untuk pengambilan data dari simulasi jaringan yang telah dijalankan.

- d. Pembuatan program AWK pada NS2 untuk hasil data simulasi Jadi setelah data dari trace file didapatkan, selanjutnya pembuatan program AWK untuk diagram parameter yang digunakan.
- e. Plot data trace file ke program AWK Kemudian data tersebut diplot pada program AWK yang telah dibuat untuk tiap parameter yang digunakan
- f. Menampilkan hasil plot data parameter *QoS*. Jadi setelah data diplot ke program AWK, maka akan ditampilkan hasil plot data parameter *QoS*.
- g. Rekapitulasi hasil dalam tabel

Mengumpulkan hasil data pengujian ke dalam tabel rekapitulasi.

### **3.4 Pemodelan Topologi Jaringan**

Untuk topologi jaringan yang digunakan dalam simulasi ini menyesuaikan [dengan topologi yang digunakan di PT. PLN \(Persero\) Jember yaitu tipe topologi](http://repository.unej.ac.id/)  *star*.

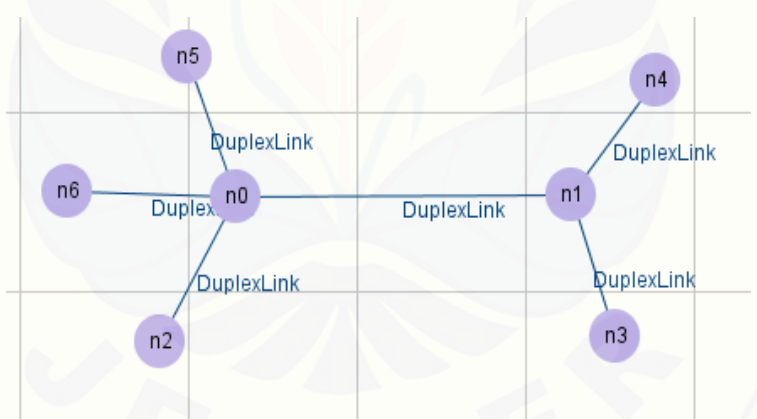

Gambar 3.6 Topologi Pengujian Simulasi NS-2

Tipe topologi tersebut akan mengikuti dengan jumlah kapasitas perangkat yang terpasang di PT. PLN (Persero) Jember saat ini.

### **3.5 Parameter – Parameter Simulasi**

Parameter – parameter simulasi yang akan digunakan dalam simulasi ini adalah sebagai berikut.

| <b>Parameter</b>        | <b>Value</b>             |
|-------------------------|--------------------------|
| Simulator               | <b>NS 2.31</b>           |
| Network Interface Type  | Wired                    |
| <b>Simulation Time</b>  | 30 detik                 |
| Topology Type           | <b>Star</b>              |
| <b>Routing Protokol</b> | <b>TCP/UDP</b>           |
| <b>Traffic Type</b>     | FTP dan CBR              |
| <b>Maximum Nodes</b>    | 11 Node                  |
| <b>Maximum Delay</b>    | $1$ ms/link              |
| <b>Bandwidth</b>        | Mengikuti Hasil Optimasi |

Tabel 3.1 Parameter Simulasi

Berdasrkan tabel 3.1 parameter simulasi yang digunakan untuk penjelasannya adalah sebagai berikut.

*a. Network Simulator* 

Simulator jaringan yang digunakan pada simulasi ini adalah *Network Simulator 2* dengan tipe NS2.31.

*b. Network Interface Type* 

Model network interface type yang digunakan dalam simulasi ini adalah Wired.

*c. Simulation Time*

Waktu simulasi yang digunakan adalah sekitar 30 detik.

*d. Topology Type*

Dalam simulasi ini menggunakan tipe topologi *Star*.

*e. Traffic Type* 

Dalam simulasi ini menggunakan trafik FTP dan CBR

*f. Maximum Nodes*

Jumlah maskimum *node* yang digunakan adalah 11 node.

*g. Maximum Delay*

Untuk besarnya *delay* tiap link adalah sekitar 1 *ms/link*

### *h. Bandwidth*

Untuk kapasitas *bandwidth* yang digunakan dalam simulasi ini mengikuti hasil dari perhitungan optimasi setelah melakukan pengukuran.

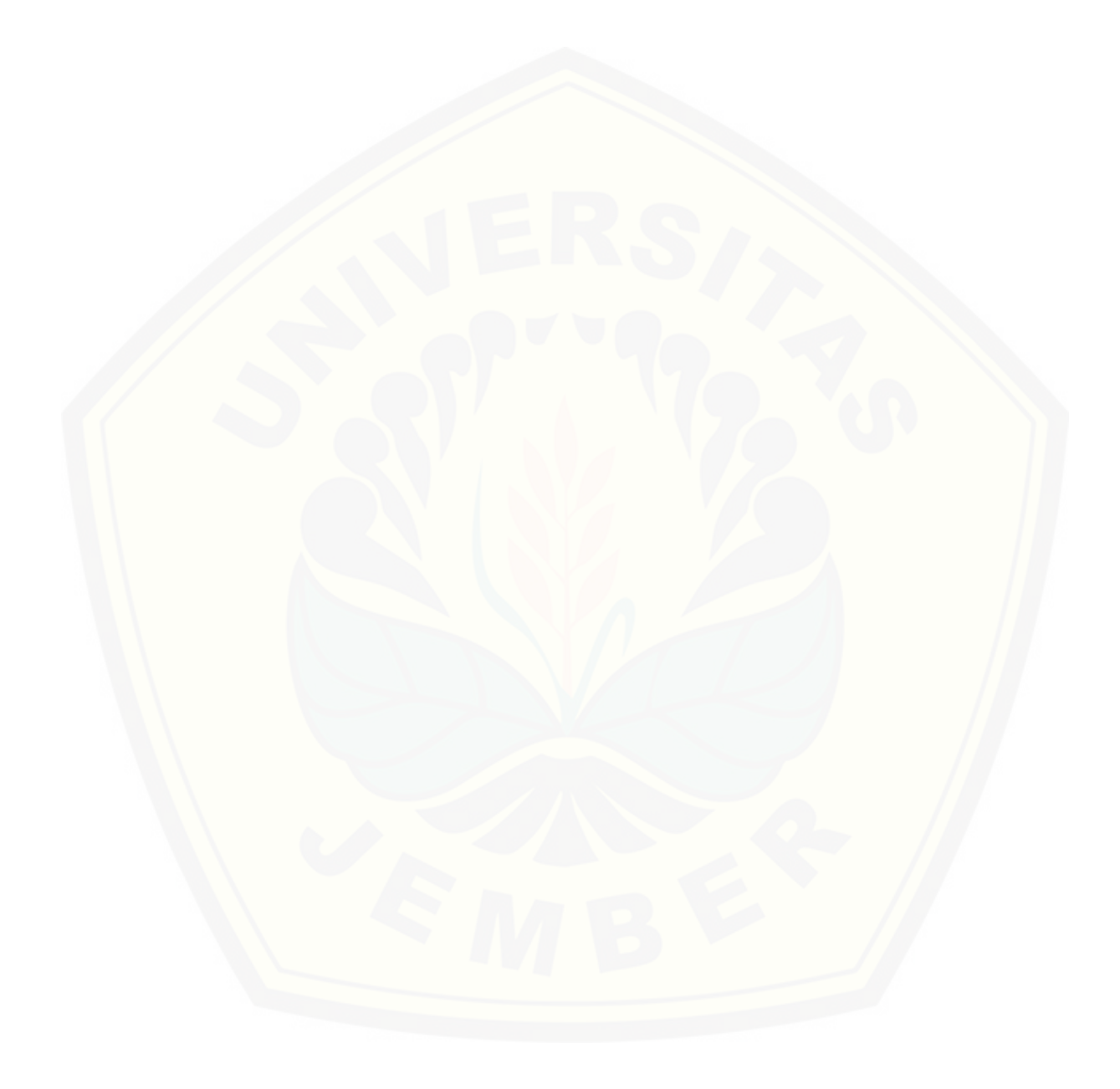

### **BAB 5. PENUTUP**

### **5.1 Kesimpulan**

Berdasarkan hasil analisa dan pembahasan yang telah dilakukan maka dapat ditarik kesimpulan bahwa :

- 1. Untuk pengukuran pada jam sibuk (09.00-11.00 WIB) didapatkan hasil rata rata untuk setiap parameter uji adalah *delay* sebesar 1,026361112s; *jitter* sebesar 0,042708333s; *packet loss* sebesar 7,5833333%; *throughput* sebesar 0,56 *Mbps*. Kemudian untuk pengukuran pada jam Non sibuk (11.00-13.00 WIB) didapatkan hasil rata – rata untuk setiap parameter uji adalah *delay* sebesar 1,017055551s; *jitter* sebesar 0,01391667s; *packet loss* sebesar 2,0833333%; *throughput* sebesar 0,6725 *Mbps*.
- 2. Berdasarkan dari hasil simulasi pada NS-2 kapasitas *bandwidth* yang dibutuhkan adalah sekitar 7,154 *Mbps* yaitu untuk setiap bagian *node* yang terhubung dengan jaringan tersebut berdasarkan rata – rata hasil dari setiap parameter uji.

### **5.2 Saran**

Berdasarkan hasil penelitian yang telah dilakukan, terdapat beberapa saran untuk lebih menyempurnakan hasil penelitian ini adalah sebagai berikut.

- 1. [Gunakan 9 \(sembilan\) parameter QoS untuk hasil penelitian yang lebih](http://repository.unej.ac.id/)  akurat, yaitu *throughput, delay, jitter, packet loss, MOS, error, echo cancellation, PDD (Post Dial Delay)* dan *Out of Delivery.*
- 2. Pihak PT. PLN (Persero) Jember sebaiknya menambahkan *bandwidth* yang diperlukan berdasarkan hasil *QoS* sekitar 7,154 *Mbps* agar kebutuhan jaringan lebih maksimal.
- 3. Seharusnya pihak PT. PLN (Persero) Jember menggunakan jaringan yang seluruhnya menggunakan teknologi fiber optik. Ini agar jaringan internet yang terpasang menjadi lebih stabil dan praktis.
- 4. Sebaiknya gunakan tipe topologi yang berbeda untuk mendapatkan hasil yang lebih maksimal.

### **DAFTAR PUSTAKA**

- Winarno Sugeng, Khabib Mustofa. *Real Time System* Pada Jaringan Komputer. Universitas Gajah Mada:Fakultas MIPA.
- Megawan Sunario, April 2013, "Pengaruh Densitas *Wireless Mobile Node* dan Jumlah *Wireless Mobile Node* Sumber Terhadap *PATH Discovery Time* Pada Protokol *Routing* AODV". ISSN. 1412-0100, Vol. 14, No. 1.
- Rahmad Saleh Lubis, Maksum Pinem. 2014. Analisis *Quality of Service (QoS)*  Jaringan Internet Di SMK Telkom Medan. Universitas Sumatera Utara:Fakultas Teknik. Vol. 7 NO. 3.
- Wahyu Patrya Sasmita. Analisis *Quality of Service (QoS)* Pada Jaringan Internet (Studi Kasus : Fakultas Kedokteran Universitas Tanjungpura). Universitas Tanjungpura:Prodi Teknik Informatika.
- Riany Erdiyanti. Implemetasi Dan Analisis Performansi *QoS* Pada Video Conference Menggunakan Server Openimscore Dengan Backbone MPLS-TE. Universitas Telkom:Departemen Elektro Dan Komunikasi.
- Permana, Wahidin Huda. 2014. Analisis Layanan Kualitas Video *Streaming Multi service Acces Node (MSAN)* Pada PT. Telekomunikasi Indonesia, Tbk. Area Network Jember. Universitas Jember:Fakultas Teknik.
- [Subekti, Bayu Prakoso. 2015. Rekonfigurasi Jaringan Internet Di Fakultas Teknik](http://repository.unej.ac.id/)  Universitas Jember Berdasarkan QoS. Universitas Jember:Fakultas Teknik.
- Sanchi, Pandey. 2013. *Performance Analysis of Wired and Wireless Network Using NS-2 Simulator*. Jurnal ICT.volume 72-No-21.

NetTools, Axence. 2014. "Axence NetTools Pro 5.0."

Goji. 2012. *Tutorial Dasar Wireshark*. ghozy.uin@gmail.com.

- Yanto. Analisis *Quality of Service (QoS)* Pada Jaringan Internet (Studi Kasus : Fakultas Teknik Universitas Tanjungpura). Universitas Tanjungpura: Prodi Teknik Elektro.
- TIPHON. 1999. *Telecommunications and Internet Protocol Harmonization Over Networks (TIPHON General Aspects of Quality of Service (QoS))*.

Desain-dan-Unjuk-Kerja-jaringan-S1-SK\_Q1\_Pert9\_2. 13 – 11 – 2012

### **LAMPIRAN**

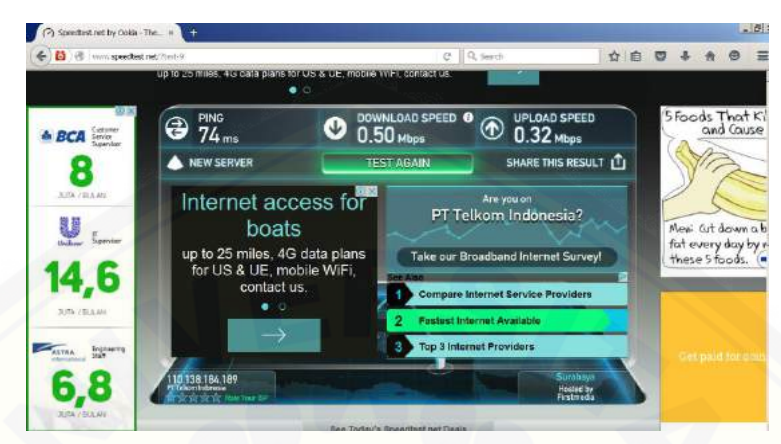

### **1. Pengukuran jaringan di PT. PLN (Persero) Jember**

[Gambar 1. Pengukuran](http://repository.unej.ac.id/) *Throughput*

| Edit View<br>File | Go                                               | Capture |        | Analyze Statistics Telephony   | Tools<br>Internals Help |                    |               |             |  |
|-------------------|--------------------------------------------------|---------|--------|--------------------------------|-------------------------|--------------------|---------------|-------------|--|
| 0<br>$\odot$      |                                                  |         |        | A TA BOX8 Q + + 0 7 2 BB Q Q Q |                         |                    | 同             | MYRS        |  |
| Filter:           | icmp&&ip.dst==10.5.146.146&&ip.src==10.5.146.186 |         |        |                                |                         |                    |               |             |  |
|                   |                                                  |         |        |                                |                         | Expression Clear   | Apply<br>Save |             |  |
|                   |                                                  | Time    | Source |                                |                         | <b>Destination</b> |               | Protocol    |  |
|                   |                                                  |         |        | 1982 14.869211000 10.5.146.186 |                         | 10.5.146.146       |               | ICMP        |  |
|                   |                                                  |         |        | 2036 15.884590000 10.5.146.186 |                         | 10.5.146.146       |               | <b>ICMP</b> |  |
| No.               |                                                  |         |        | 2071 16.891481000 10.5.146.186 |                         | 10.5.146.146       |               | <b>ICMP</b> |  |

Gambar 2. Pengukuran *Delay*

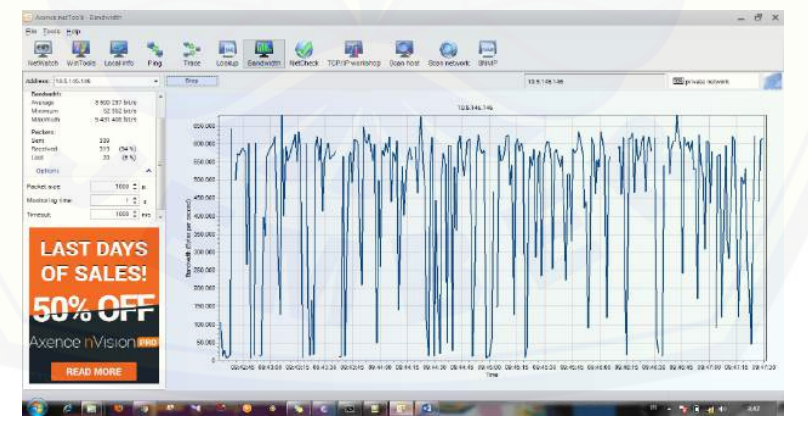

Gambar 3. Pengukuran *Packet Loss* 

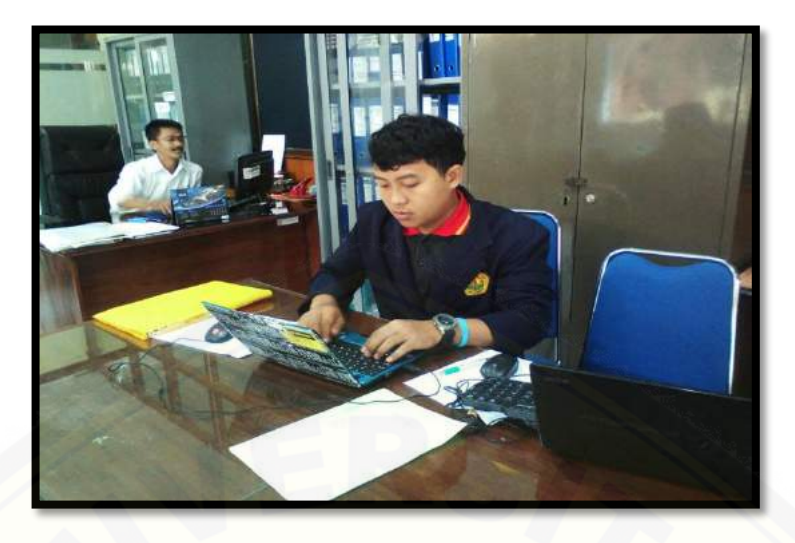

[Gambar 4. Dokumentasi di PT. PLN \(Persero\) Jember](http://repository.unej.ac.id/)

### **2. Hasil Perhitungan Parameter QoS**

*a. Delay* 

$$
D = \frac{(t2 - t1) + (t4 - t3)}{2}
$$

Keterangan,

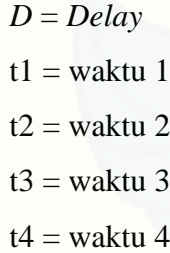

Tabel 1. Hasil Perhitungan *Delay* Pada jam Sibuk (09.00-11.00 WIB)

### **Waktu Pengukuran Hasil Perhitungan** 09.00-09.10  $D = \frac{(5,884-4,869)+(6,891-5,884)}{2} = 1,00866$  s  $\overline{2}$ 09.10-09.20  $D = \frac{(5,399-4,394)+(7,408-6,403)}{2} = 1,00466$  s 2

$$
D = \frac{(4,912 - 3,905) + (6,398 - 5,918)}{2} = 1,01100 \text{ s}
$$
\n
$$
D = \frac{(3,871 - 2,817) + (6,042 - 5,055)}{2} = 1,06733 \text{ s}
$$
\n
$$
D = \frac{(3,091 - 2,087) + (5,101 - 4,096)}{2} = 1,00466 \text{ s}
$$
\n
$$
D = \frac{(4,049 - 3,055) + (6,065 - 5,067)}{2} = 1,00333 \text{ s}
$$
\n
$$
D = \frac{(4,131 - 3,120) + (6,160 - 5,150)}{2} = 1,01333 \text{ s}
$$
\n
$$
10.00 - 10.10
$$
\n
$$
D = \frac{(5,140 - 4,126) + (7,158 - 6,157)}{2} = 1,15033 \text{ s}
$$
\n
$$
10.20 - 10.30
$$
\n
$$
D = \frac{(4,054 - 3,050) + (6,067 - 5,060)}{2} = 1,00567 \text{ s}
$$
\n
$$
10.30 - 10.40
$$
\n
$$
D = \frac{(9,918 - 8,913) + (2,014 - 1,005)}{2} = 1,01336 \text{ s}
$$
\n
$$
D = \frac{(3,911 - 2,900) + (5,923 - 4,918)}{2} = 1,01336 \text{ s}
$$
\n
$$
D = \frac{(3,911 - 2,900) + (5,923 - 4,918)}{2} = 1,03367 \text{ s}
$$

$$
D = \frac{(2,856 - 1,850) + (4,868 - 3,865)}{2} = 1,00660 \text{ s}
$$

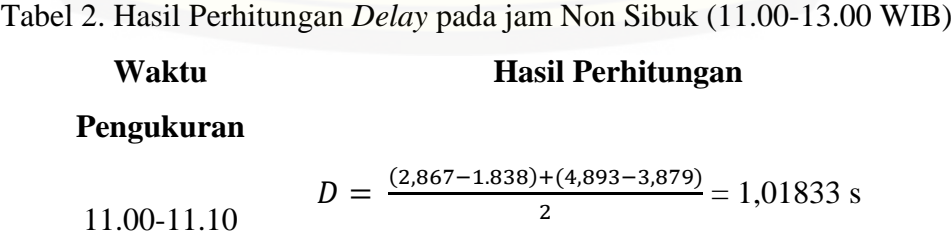

11.10-11.20  
\n
$$
D = \frac{(1,819-0,764)+(3,839-2,832)}{2} = 1,02500 \text{ s}
$$
\n11.20-11.30  
\n
$$
D = \frac{(2,696-1,690)+(4,704-3,701)}{2} = 1,00466 \text{ s}
$$
\n11.30-11.40  
\n
$$
D = \frac{(9,379-8,375)+(1,392-0,385)}{2} = 1,00566 \text{ s}
$$
\n11.40-11.50  
\n
$$
D = \frac{(1,768-0,761)+(3,786-2,772)}{2} = 1,05866 \text{ s}
$$
\n11.50-12.00  
\n
$$
D = \frac{(6,461-5,457)+(8,663-7,565)}{2} = 1,00566 \text{ s}
$$
\n12.00-12.10  
\n
$$
D = \frac{(3,255-2,237)+(5,318-4,265)}{2} = 1,02700 \text{ s}
$$
\n12.10-12.20  
\n
$$
D = \frac{(3,714-2,707)+(5,733-4,724)}{2} = 1,00867 \text{ s}
$$
\n12.20-12.30  
\n
$$
D = \frac{(7,566-5,561)+(9,589-8,574)}{2} = 1,00933 \text{ s}
$$
\n12.30-12.40  
\n
$$
D = \frac{(7,578-6,568)+(9,620-8,610)}{2} = 1,01733 \text{ s}
$$
\n12.40-12.50  
\n
$$
D = \frac{(8,760-7,746)+(0,799-9,779)}{2} = 1,01600 \text{ s}
$$

*b. Jitter*

$$
J = \frac{d1 + d2}{2}
$$

Keterangan,

*J* = *Jitter*  $d1 =$  delay 1  $d2 =$  delay 2 Tabel 3. Perhitungan *jitter* pada jam Sibuk (09.00-11.00 WIB) **Waktu Pengukuran [Hasil Perhitungan](http://repository.unej.ac.id/)** 09.00-09.10  $J = \frac{0.002 + 0.082}{3}$  $\frac{10,062}{2} = 0,042$  s 09.10-09.20  $J = \frac{0.001 + 0.001}{2}$  $\frac{10,001}{2} = 0,001$  s 09.20-09.30  $J = \frac{0.014 + 0.001}{2}$  $\frac{10,001}{2} = 0,0075$  s 09.30-09.40  $J = \frac{0.178 + 0.115}{2}$  $\frac{10,113}{2}$  = 0,1465 s 09.40-09.50  $J = \frac{0.00+0.001}{2}$  $\frac{10,001}{2} = 0,0005$  s 09.50-10.00  $J = \frac{0.010 + 0.019}{2}$  $\frac{10,019}{2} = 0,0145$  s 10.00-10.10  $J = \frac{0.009 + 0.008}{3}$  $\frac{10,000}{2} = 0,0085$  s 10.10-10.20  $J = \frac{0.403 + 0.003}{3}$  $\frac{10,003}{2} = 0,203$  s 10.20-10.30  $J = \frac{0.001 + 0.002}{2}$  $\frac{10,002}{2} = 0,0015$  s 10.30-10.40  $J = \frac{0.078 + 0.082}{3}$  $\frac{10,082}{2} = 0,08$  s

10.40-10.50 
$$
J = \frac{0.002+0.004}{2} = 0.003 \text{ s}
$$

$$
J = \frac{0.006+0.003}{2} = 0.0045 \text{ s}
$$

Tabel 4. Perhitungan *jitter* [pada jam Non Sibuk \(11.00-13.00 WIB\)](http://repository.unej.ac.id/)

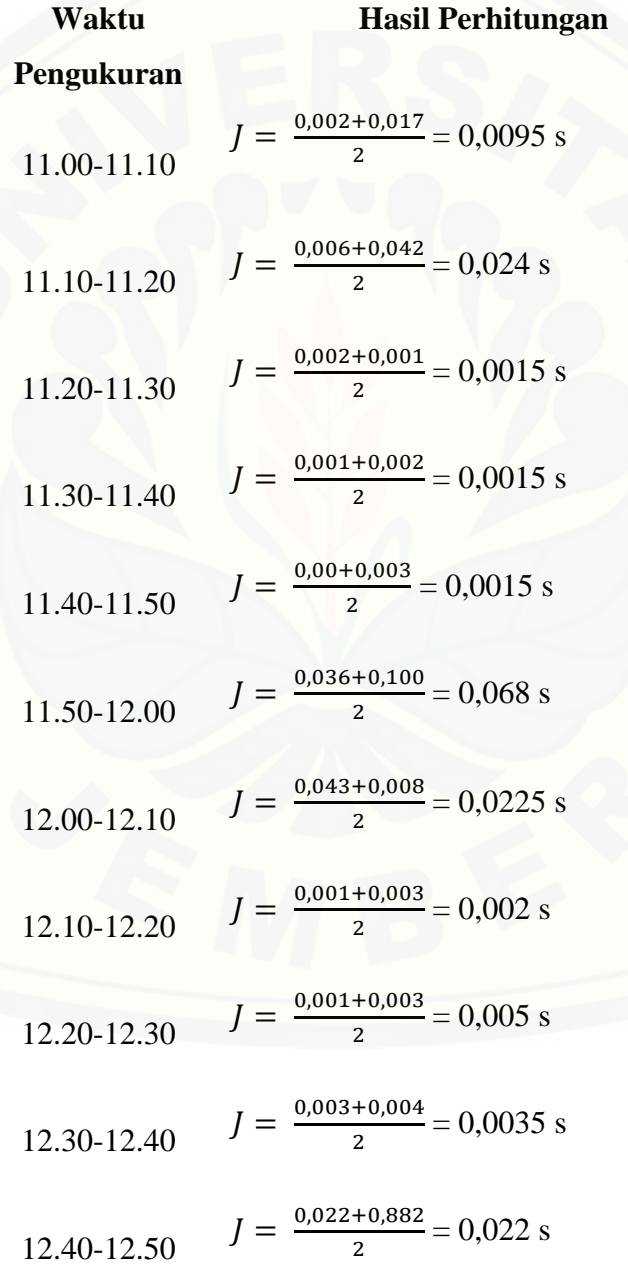

$$
12.50-13.00 \t J = \frac{0.001+0.005}{2} = 0.003 \text{ s}
$$

*c. Packet Loss*

$$
P = \frac{P2 - P1}{P2} x \, 100\%
$$

Keterangan,

*P* = *Packet Loss*

P1 = Paket diterima

P2 = Paket dikirim

[Tabel 5. Perhitungan](http://repository.unej.ac.id/) *Packet Loss* pada jam Sibuk (09.00-11.00 WIB)

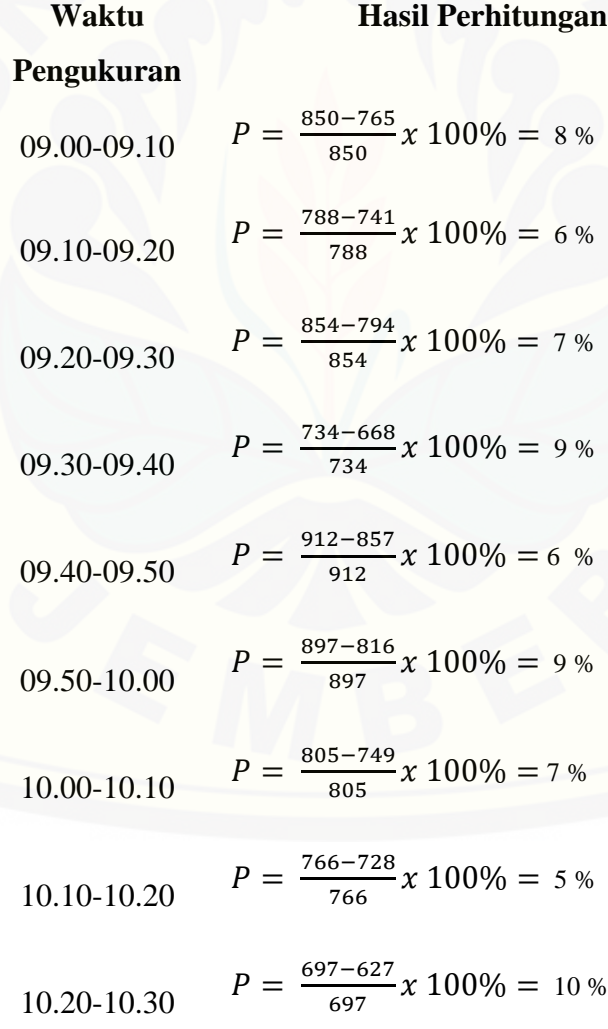
$$
P = \frac{832 - 749}{832} \times 100\% = 10\%
$$

$$
P = \frac{774 - 682}{774} \times 100\% = 8\%
$$

$$
10.50-11.00 \qquad P = \frac{765-719}{765} \times 100\% = 6\%
$$

### [Tabel 6. Perhitungan](http://repository.unej.ac.id/) *Packet Loss* pada jam Non Sibuk (11.00-13.00 WIB)

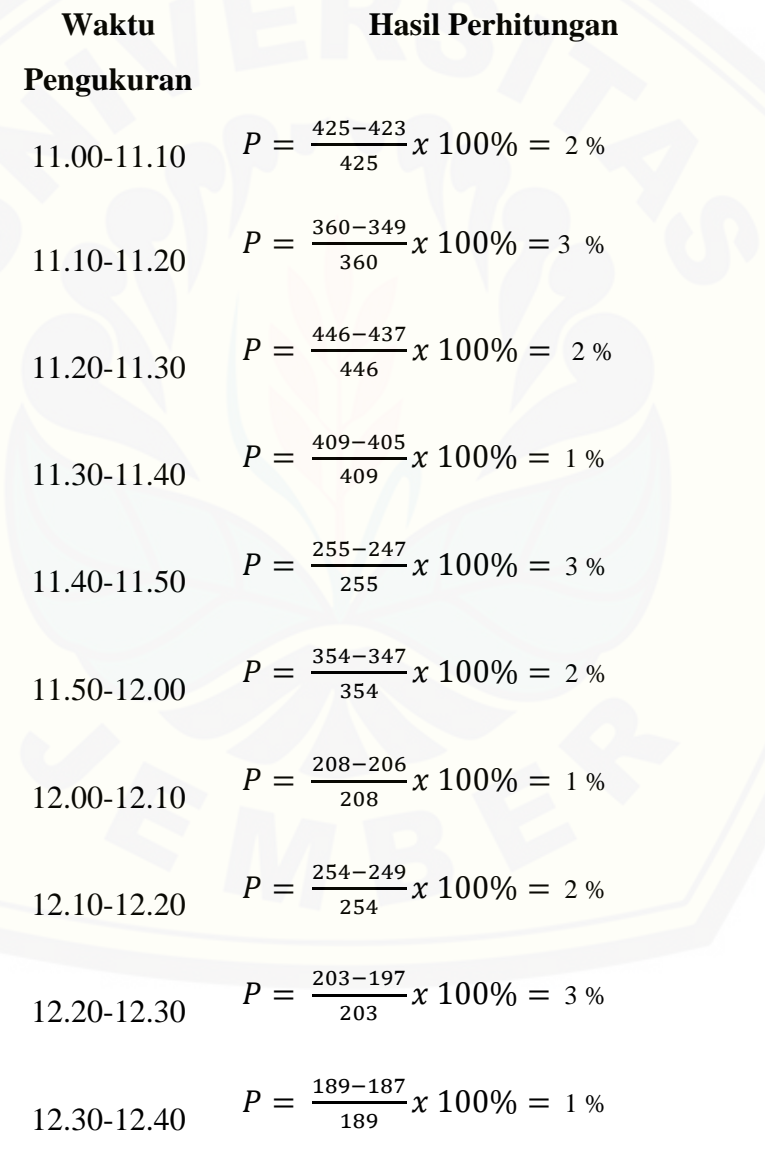

$$
P = \frac{176 - 171}{176}x \cdot 100\% = 3\%
$$

$$
P = \frac{206 - 202}{206} x \cdot 100\% = 2\%
$$

#### **3. Perhitungan Optimasi kapasitas** *Bandwidth*

#### *a. Bandwidth*

Hasil pengukuran *bandwidth* di PT. PLN (Persero) Jermber saat ini diketahui sebesar 53,75 %, maka optimasi *bandwidth* yang dianjurkan adalah

$$
\frac{3}{53,75} = \frac{x}{95}
$$

$$
x = 5,37 \text{ Mbps}
$$

#### *b. Delay*

Hasil pengukuran *Delay* [di PT. PLN \(Persero\) Jermber saat ini diketahui](http://repository.unej.ac.id/)  sebesar 25%, maka optimasi *bandwidth* yang dianjurkan adalah

$$
\frac{3}{25} = \frac{x}{95}
$$

$$
x = 11.4 \text{ Mbps}
$$

*c. Jitter*

Hasil pengukuran *Jitter* di PT. PLN (Persero) Jermber saat ini diketahui sebesar 75%, maka optimasi *bandwidth* yang dianjurkan adalah

$$
\frac{3}{75} = \frac{x}{95}
$$

$$
x = 3.8 \text{ Mbps}
$$

#### *d. Throughput*

Hasil pengukuran *Throughput* di PT. PLN (Persero) Jermber saat ini diketahui sebesar 25%, maka optimasi *bandwidth* yang dianjurkan adalah

$$
\frac{3}{25} = \frac{x}{95}
$$

$$
x = 11.4 \text{ Mbps}
$$

*e. Packet Loss*

Hasil pengukuran *Packet Loss* di PT. PLN (Persero) Jermber saat ini diketahui sebesar 75%, maka optimasi *bandwidth* yang dianjurkan adalah

$$
\frac{3}{75} = \frac{x}{95}
$$

$$
x = 3.8 \text{ Mbps}
$$

**4. Hasil Optimasi Jaringan dengan simulasi NS-2**

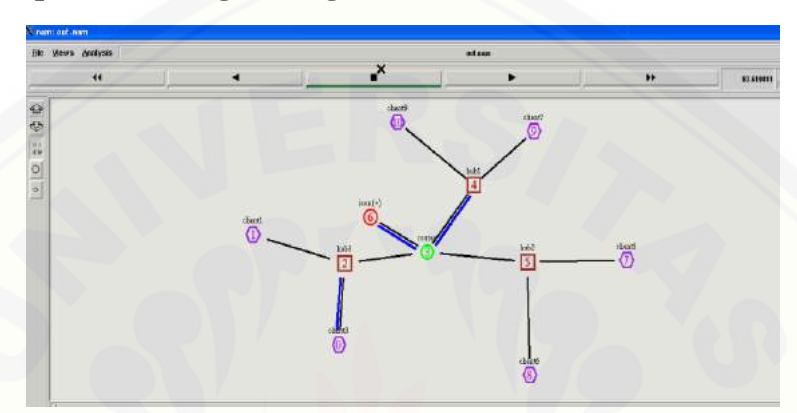

Gambar 5. Simulasi NS-2 pada *Out.nam*

#### **5.** *List Program* **Simulasi NS-2**

[#---simulasi optimasi jaringan internet PT PLN \(Persero\)Jember 2016-------#](http://repository.unej.ac.id/) #---------------------Teknik Elektro Universitas Jember------------------------# #-------------------Yohanes Andri Pranata/121910201066----------------------#

set ns [new Simulator] #Mendefinisikan warna untuk aliran data dalam NAM \$ns color 1 Blue \$ns color 2 Red

#Buka trace files set tf [open hasil.tr w] set windowVsTime2 [open WindowsVsTimeNReno.tr w] \$ns trace-all \$tf

#Buka NAM trace files

set nf [open out.nam w] \$ns namtrace-all \$nf

#Mendefiniskan prosedur finish proc finish {} { global ns tf nf \$ns flush-trace close \$tf close \$nf exec nam out.nam & exit 0 }

[#membuat 11 buah node](http://repository.unej.ac.id/) set n0 [\$ns node] set n1 [\$ns node] set n2 [\$ns node] set n3 [\$ns node] set n4 [\$ns node] set n5 [\$ns node] set n6 [\$ns node] set n7 [\$ns node] set n8 [\$ns node] set n9 [\$ns node] set n10 [\$ns node]

#membuat link antar node

\$ns duplex-link \$n0 \$n2 7.154Mb 1ms DropTail \$ns duplex-link \$n1 \$n2 7.154Mb 1ms DropTail \$ns duplex-link \$n2 \$n3 7.154Mb 1ms DropTail

\$ns duplex-link \$n4 \$n3 7.154Mb 1ms DropTail \$ns duplex-link \$n5 \$n3 7.154Mb 1ms DropTail \$ns duplex-link \$n6 \$n3 7.154Mb 1ms DropTail \$ns duplex-link \$n5 \$n7 7.154Mb 1ms DropTail \$ns duplex-link \$n5 \$n8 7.154Mb 1ms DropTail [\\$ns duplex-link \\$n4 \\$n10 7.154Mb 1ms DropTail](http://repository.unej.ac.id/) \$ns duplex-link \$n4 \$n9 7.154Mb 1ms DropTail

#menentukan posisi node pada NAM \$ns duplex-link-op \$n0 \$n2 orient right-down \$ns duplex-link-op \$n1 \$n2 orient right-up \$ns duplex-link-op \$n2 \$n3 orient right \$ns duplex-link-op \$n3 \$n2 orient left \$ns duplex-link-op \$n3 \$n4 orient up \$ns duplex-link-op \$n4 \$n9 orient left \$ns duplex-link-op \$n4 \$n10 orient right \$ns duplex-link-op \$n7 \$n5 orient right-down \$ns duplex-link-op \$n8 \$n5 orient left-down

#------------memberi label node----------------#

\$ns at 0.0 "\$n0 label client3" \$ns at 0.0 "\$n1 label client1" \$ns at 0.0 "\$n2 label hub3 " \$ns at 0.0 "\$n3 label router " \$ns at 0.0 "\$n5 label hub2 " \$ns at 0.0 "\$n6 label icon(+)" \$ns at 0.0 "\$n4 label hub1 " \$ns at 0.0 "\$n7 label client5 "

\$ns at 0.0 "\$n8 label client6 " \$ns at 0.0 "\$n9 label client7 " \$ns at 0.0 "\$n10 label client8 "

#------------memberi warna node----------------#

\$ns at 0.0 "\$n0 color purple" \$ns at 0.0 "\$n3 color green" \$ns at 0.0 "\$n1 color purple" \$ns at 0.0 "\$n2 color brown" \$ns at 0.0 "\$n4 color brown" \$ns at 0.0 "\$n6 color red" \$ns at 0.0 "\$n5 color brown" \$ns at 0.0 "\$n7 color purple" \$ns at 0.0 "\$n8 color purple" \$ns at 0.0 "\$n9 color purple" \$ns at 0.0 "\$n10 color purple"

[#------------memngubah bentuk tampilan node----------------#](http://repository.unej.ac.id/)

\$n0 shape hexagon \$n1 shape hexagon \$n2 shape square \$n3 shape circle \$n4 shape square \$n5 shape square \$n6 shape circle \$n7 shape hexagon \$n8 shape hexagon \$n9 shape hexagon \$n10 shape hexagon

#Melakukan setting ukuran memori pada link n2-n3 sebesar 100 \$ns queue-limit \$n2 \$n3 100

#Monitor queue pada link per node untuk NAM \$ns duplex-link-op \$n2 \$n3 queuePos 1.0 \$ns duplex-link-op \$n10 \$n4 queuePos 1.0 \$ns duplex-link-op \$n2 \$n1 queuePos 1.0 \$ns duplex-link-op \$n5 \$n8 queuePos 1.0 \$ns duplex-link-op \$n7 \$n5 queuePos 1.0 \$ns duplex-link-op \$n9 \$n4 queuePos 1.0

#Set error model pada link n2 - n3(untuk menambahkan noise pada setiap node)

set loss\_module [new ErrorModel]

\$loss\_module set rate\_ 0.2

[\\$loss\\_module ranvar \[new RandomVariable/Uniform\]](http://repository.unej.ac.id/) \$loss\_module drop-target [new Agent/Null]

\$ns lossmodel \$loss\_module \$n4 \$n3

#Membentuk koneksi melalui protokol TCP set tcp [new Agent/TCP/Newreno] \$ns attach-agent \$n10 \$tcp set sink [new Agent/TCPSink/DelAck] \$ns attach-agent \$n8 \$sink \$ns connect \$tcp \$sink \$tcp set packetSize\_ 552

\$tcp set fid\_ 1 set tcp [new Agent/TCP/Newreno] \$ns attach-agent \$n0 \$tcp set sink [new Agent/TCPSink/DelAck] \$ns attach-agent \$n10 \$sink \$ns connect \$tcp \$sink \$tcp set packetSize\_ 552 \$tcp set fid\_ 1

#Menggabungkan aplikasi FTP pada protokol TCP set ftp [new Application/FTP] \$ftp attach-agent \$tcp \$ftp set type\_ FTP

#Membentuk koneksi melalui protokol UDP set udp [new Agent/UDP] \$ns attach-agent \$n1 \$udp set null [new Agent/Null] \$ns attach-agent \$n3 \$null \$ns connect \$udp \$null \$udp set fid\_ 2

[#Menggabungkan aplikasi CBR pada protokol UDP](http://repository.unej.ac.id/) set cbr [new Application/Traffic/CBR] \$cbr attach-agent \$udp \$cbr set type\_ CBR \$cbr set packetSize\_ 1000 \$cbr set rate\_ 0.01Mb \$cbr set random\_ false \$ns at 0.1 "\$cbr start"

\$ns at 1.0 "\$ftp start" \$ns at 29.5 "\$ftp stop" \$ns at 29.9 "\$cbr stop"

#Prosedur untuk menggambarkan ukuran congestion window proc plotWindow {tcpSource file} { global ns set time 0.1 set now [\$ns now] set cwnd [\$tcpSource set cwnd\_] puts \$file "\$now \$cwnd" \$ns at [expr \$now+\$time] "plotWindow \$tcpSource \$file" } \$ns at 1.1 "plotWindow \$tcp \$windowVsTime2"

[#Monitor queue setiap 0.1 sec dan simpan dalam qm.tr\(untuk memonitor](http://repository.unej.ac.id/)  setiap link node) set qmon [\$ns monitor-queue \$n4 \$n3 [open monitorqueue.tr w] 0.1]; [\$ns link \$n4 \$n3] queue-sample-timeout; \$ns at 30 "finish" \$ns run

#### **6. Hasil Monitoring aliran** *packet*

0 4 3 0 0 0 0 0 0 0 0 0.100000000000000000001 4 3 0.0 0.0 0 0 0 0 0 0 0 0.20000000000000000001 4 3 0.0 0.0 0 0 0 0 0 0 0.30000000000000004 4 3 0.0 0.0 0 0 0 0 0 0 0.400000000000000002 4 3 0.0 0.0 0 0 0 0 0 0 0.5 4 3 0.0 0.0 0 0 0 0 0 0 0.59999999999999998 4 3 0.0 0.0 0 0 0 0 0 0 0.69999999999999996 4 3 0.0 0.0 0 0 0 0 0 0 0.79999999999999993 4 3 0.0 0.0 0 0 0 0 0 0

0.89999999999999991 4 3 0.0 0.0 0 0 0 0 0 0

19.200000000000003 4 3 0.0 0.0 13253 10661 2592 530120 426440 103680 19.300000000000004 4 3 0.0 0.0 13326 10715 2611 533040 428600 104440

19.400000000000006 4 3 0.0 0.0 13399 10771 2628 535960 430840 105120 19.500000000000007 4 3 0.0 0.0 13472 10829 2643 538880 433160 105720 19.600000000000009 4 3 0.0 0.0 13547 10887 2660 541880 435480 106400 19.70000000000001 4 3 0.0 0.0 13619 10941 2678 544760 437640 107120 19.800000000000011 4 3 0.0 0.0 13694 11007 2687 547760 440280 107480 19.900000000000013 4 3 0.0 0.0 13769 11071 2698 550760 442840 107920 20.000000000000014 4 3 0.0 0.0 13836 11117 2719 553440 444680 108760 20.100000000000016 4 3 0.0 0.0 13910 11175 2735 556400 447000 109400 20.200000000000017 4 3 0.0 0.0 13984 11235 2749 559360 449400 109960 20.300000000000018 4 3 0.0 0.0 14058 11297 2761 562320 451880 110440 20.40000000000002 4 3 0.0 0.0 14133 11358 2775 565320 454320 111000 20.500000000000021 4 3 0.0 0.0 14206 11414 2792 568240 456560 111680 20.600000000000023 4 3 0.0 0.0 14279 11473 2806 571160 458920 112240 20.700000000000024 4 3 0.0 0.0 14352 11530 2822 574080 461200 112880 20.800000000000026 4 3 0.0 0.0 14426 11587 2839 577040 463480 113560 20.900000000000027 4 3 0.0 0.0 14501 11651 2850 580040 466040 114000 21.000000000000028 4 3 0.0 0.0 14576 11714 2862 583040 468560 114480

21.10000000000003 4 3 0.0 0.0 14649 11779 2870 585960 471160 114800 21.200000000000031 4 3 0.0 0.0 14722 11838 2884 588880 473520 115360 21.300000000000033 4 3 0.0 0.0 14795 11893 2902 591800 475720 116080 21.400000000000034 4 3 0.0 0.0 14868 11950 2918 594720 478000 116720 21.500000000000036 4 3 0.0 0.0 14940 12004 2936 597600 480160 117440 21.600000000000037 4 3 0.0 0.0 15014 12062 2952 600560 482480 118080 21.700000000000038 4 3 0.0 0.0 15088 12121 2967 603520 484840 118680

21.80000000000004 4 3 0.0 0.0 15162 12184 2978 606480 487360 119120 21.900000000000041 4 3 0.0 0.0 15237 12248 2989 609480 489920 119560 22.000000000000043 4 3 0.0 0.0 15311 12306 3005 612440 492240 120200 22.100000000000044 4 3 0.0 0.0 15386 12360 3026 615440 494400 121040 22.200000000000045 4 3 0.0 0.0 15459 12418 3041 618360 496720 121640 [22.300000000000047 4 3 0.0 0.0 15533 12474 3059 621320 498960 122360](http://repository.unej.ac.id/) 22.400000000000048 4 3 0.0 0.0 15604 12528 3076 624160 501120 123040 22.50000000000005 4 3 0.0 0.0 15679 12589 3090 627160 503560 123600 22.600000000000051 4 3 0.0 0.0 15750 12645 3105 630000 505800 124200 22.700000000000053 4 3 0.0 0.0 15824 12707 3117 632960 508280 124680 22.800000000000054 4 3 0.0 0.0 15899 12773 3126 635960 510920 125040 22.900000000000055 4 3 0.0 0.0 15974 12841 3133 638960 513640 125320

23.000000000000057 4 3 0.0 0.0 16047 12896 3151 641880 515840 126040

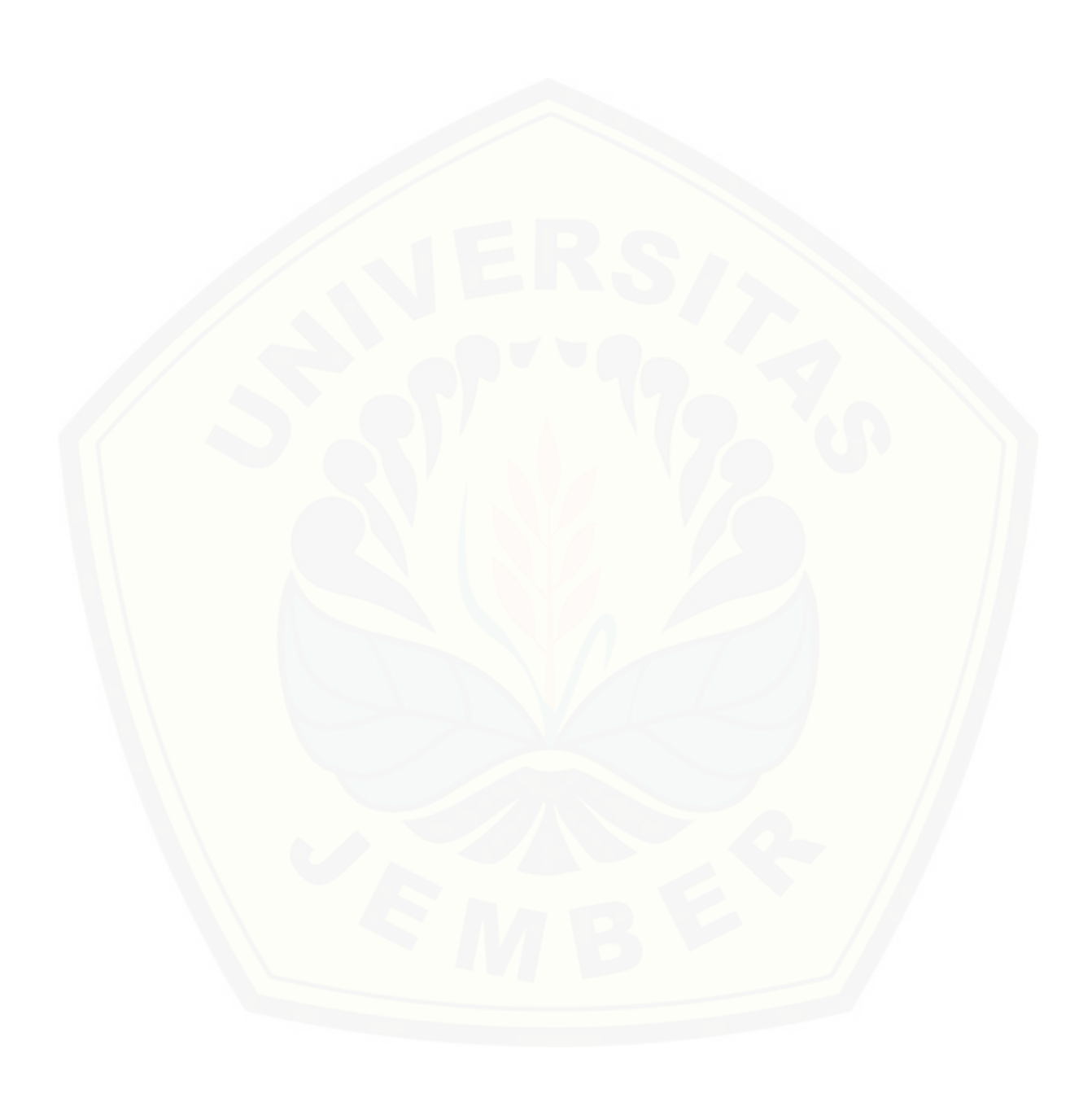